**Univerzita Palackého v Olomouci Přírodovědecká fakulta Katedra geoinformatiky**

# **ANALÝZA GEOGRAFICKÉHO ROZŠÍŘENÍ MEDICAGO TRUNCATULA**

**Bakalářská práce**

**Jiří KOMÍNEK**

**Vedoucí práce RNDr. Jan BRUS, Ph.D.**

**Olomouc 2017 Geoinformatika a geografie**

## **Anotace**

Cílem bakalářské je popsat stanovištní podmínky *Medicago truncatula*. Výstupy jsou mapové produkty, statistické přehledy a datová sada nálezových dat včetně environmentálních faktorů.

Samotné vlastní řešení je ukázkou postupu výběru dat, problémů a možných řešení při jejich zpracování. V rešeršní části jsou popsány volně dostupné zdroje environmentálních dat. Dále je zde představena problematika prostorového modelování druhů. Praktická část je zaměřena na zpracování získaných dat a přiřazení environmentálních faktorů k bodové vrstvě výskytu *Medicago truncatula.* Zpracování rozsáhlých datasetů a špatná kvalita nálezových dat přináší celou řadu problémů. Mezi ně patří zdlouhavé manuální postupy, nebo nepřesnost v poloze nálezových dat. Je zde popsáno několik možných způsobů řešení prostřednictvím nástrojů v programu *ArcGIS for Desktop*.

Výsledek práce bude dále použit při výzkumu dormance semen *Medicago truncatula* prováděného Katedrou botaniky Univerzity Palackého v Olomouci.

# **KLÍČOVÁ SLOVA**

Medicago truncatula, SDM, environmentální faktory, nálezová data

Počet stran práce: 58 Počet příloh: 6 (z toho 3 volné a 1 elektronická)

## **Anotation**

The aim of this bachelor thesis is to describe the habitat conditions of Medicago truncatula. The outputs consist of map products, statistical reports and the data set of occurrence data including environmental factors.

The solution represents an example of the process of choosing data, problems, and possible solutions gained by processing them. The search section describes the free environmental data sources. In the next section, the problem of species distribution modeling is presented.

The practical part focuses on the processing of the acquired data and the assignment of the environmental factors to the point of occurrence of Medicago truncatula. The processing of large datasets and the poor quality of the occurrence data brings a number of problems. These include the lengthy manual procedures and also inaccuracies in the location of the occurrence data. There are several possible wals how to solve this problem, for example through ArcGIS for Desktop tools. The result of this work will be further used in the research of the dormancy of Medicago truncatula seeds by the Department of Botany of Palacky University in Olomouc.

# **KEYWORDS**

Medicago truncatula, SDM, environmental factors, occurrence data

Number of pages: 58 Number of appendixes: 6

#### **Prohlašuji, že**

- bakalářskou práci včetně příloh, jsem vypracoval samostatně a uvedl jsem všechny použité podklady a literaturu*.* 

- jsem si vědom, že na moji bakalářskou práci se plně vztahuje zákon č.121/2000 Sb. - autorský zákon, zejména § 35 – využití díla v rámci občanských a náboženských obřadů, v rámci školních představení a využití díla školního a § 60 – školní dílo,

- beru na vědomí, že Univerzita Palackého v Olomouci (dále UP Olomouc) má právo nevýdělečně, ke své vnitřní potřebě, bakalářskou práci užívat (§ 35 odst. 3),

- souhlasím, aby jeden výtisk bakalářské práce byl uložen v Knihovně UP k prezenčnímu nahlédnutí,

- souhlasím, že údaje o mé bakalářské práci budou zveřejněny ve Studijním informačním systému UP,

- v případě zájmu UP Olomouc uzavřu licenční smlouvu s oprávněním užít výsledky a výstupy mé bakalářské práce v rozsahu § 12 odst. 4 autorského zákona,

- použít výsledky a výstupy mé bakalářské práce nebo poskytnout licenci k jejímu využití mohu jen se souhlasem UP Olomouc, která je oprávněna v takovém případě ode mne požadovat přiměřený příspěvek na úhradu nákladů, které byly UP Olomouc na vytvoření díla vynaloženy (až do jejich skutečné výše).

V Olomouci dne 9. 5. 2017 Jiří Komínek

Děkuji vedoucímu práce RNDr. Janu Brusovi, Ph.D. za podněty a připomínky při vypracování práce. Děkuji také rodině za podporu a trpělivost při mém studiu. V neposlední řadě všem přátelům, kteří mi pomáhali dokončit práci.

# **OBSAH**

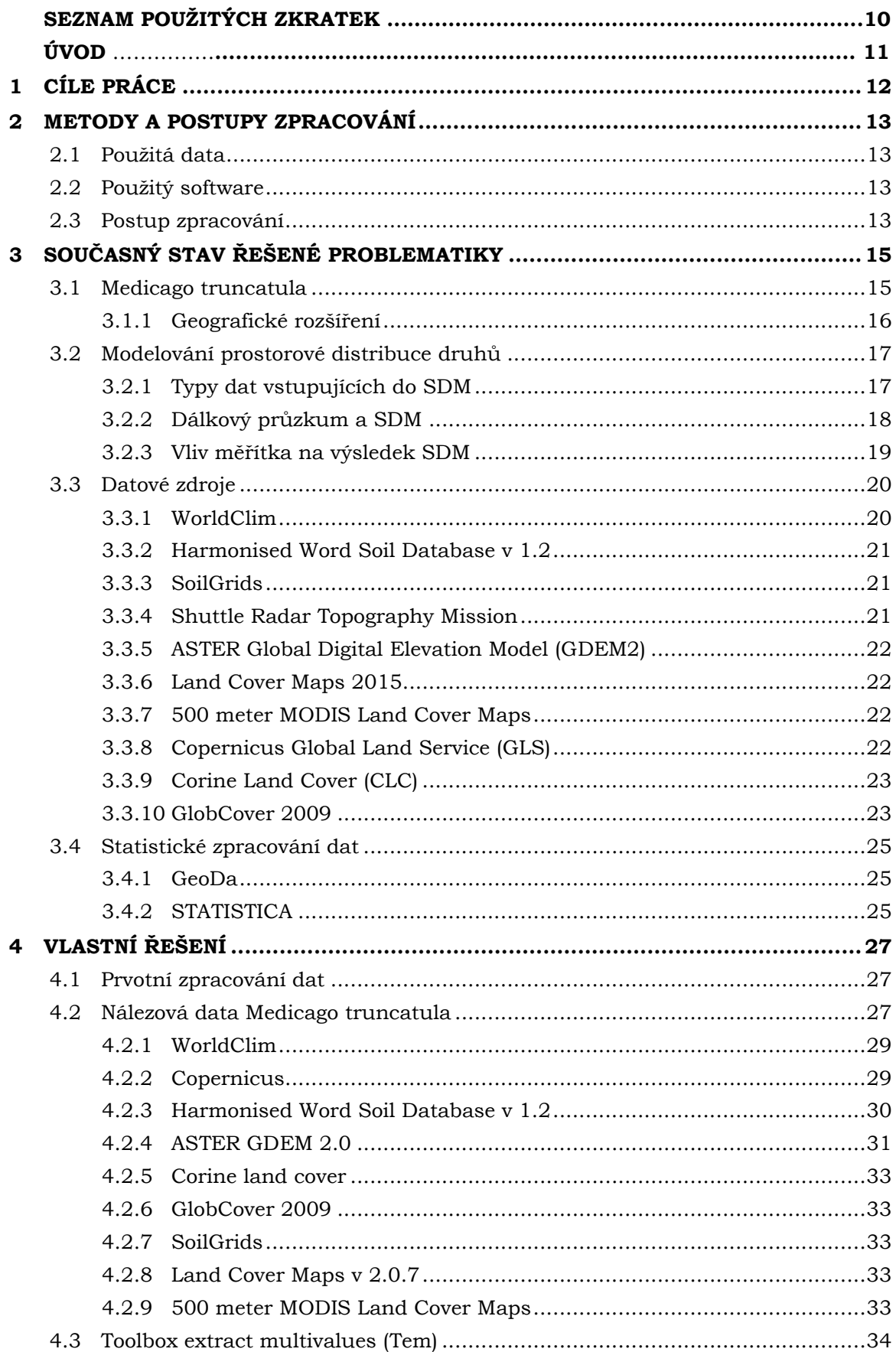

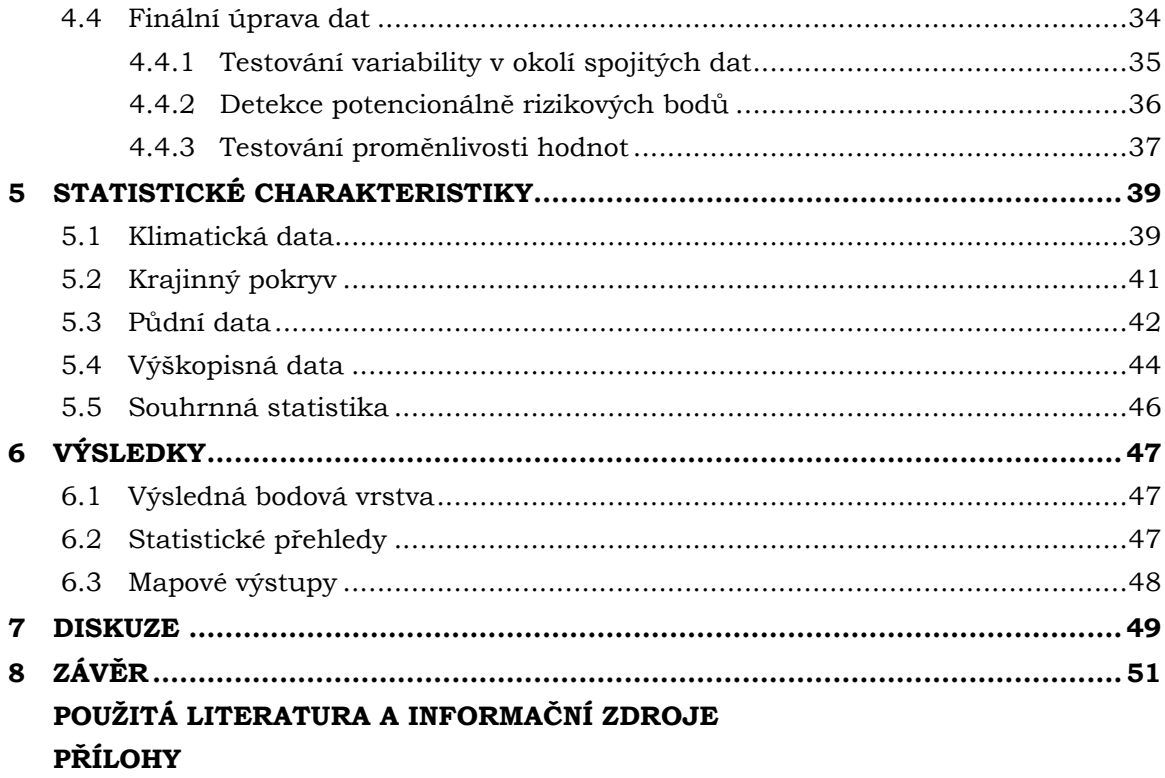

# **SEZNAM POUŽITÝCH ZKRATEK**

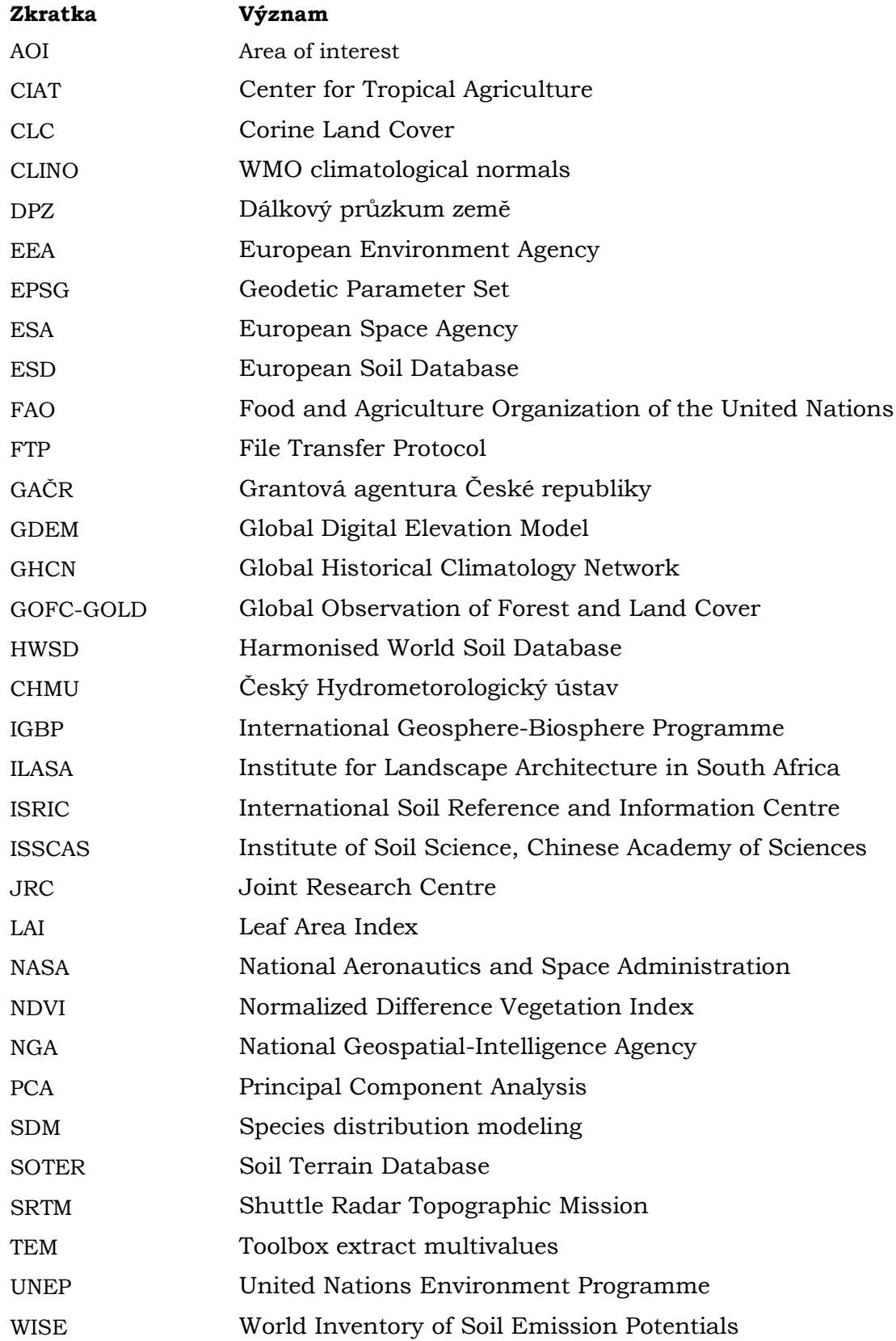

# **ÚVOD**

*Medicago truncatula* je po mnoho dekád v zájmu biologů a evolučních genetiků z celého světa. V dosavadních studiích byla zkoumána především z pohledu genetiky, kdy se podařilo sekvenovat její genom a dokonale popsat vnitřní strukturu. V poslední době se začíná zkoumat i z pohledu adaptace na klimatické podmínky zejména vliv srážek a teploty na její růst.

Velkým odborníkem na řád bobovité je olomoucký botanik doc. Ing Petr Smýkal, PhD. z Katedry botaniky Univerzity Palackého v Olomouci. V současné době probíhá výzkum vedený docentem Smýkalem za spolupráce botaniků, geoinformatiků a pracovníků Výzkumného ústavu rostlinné výroby za účelem zjištění vlivu přírodních faktorů na dormanci semen. Dormance představuje stav, kdy jsou semena ve stavu klidu a neklíčí. Nejčastější příčinou může být vysoký obsah hormonů inhibiční povahy (Procházka a Šebánek, 1997). Semena ve stavu dormance mohou vyklíčit díky vlivu působení environmentálních faktorů, jako jsou například teplota a srážky, které mohou za určitý čas ukončit stav dormance (Korčáková, 2011)

Výsledek práce je součástí výzkumu dormance semen prováděným společně s Katedrou botaniky Univerzity Palackého v Olomouci v rámci projektu [GA16-21053S](https://www.rvvi.cz/cep?s=jednoduche-vyhledavani&ss=detail&n=0&h=GA16-21053S) Využití přístupů ekologické genomiky k poznání adaptivního významu dormance semen u bobovitých rostlin financovaného Grantovu agenturou ČR.

# <span id="page-11-0"></span>**1 CÍLE PRÁCE**

Cílem práce je provést analýzu geografického rozšíření *Medicago truncatula* v oblastech kolem středozemního moře (Evropa, severní Afrika a Blízký východ) s využitím dostupných datových zdrojů a GIS analýz.

V rešeršní části budou blíže popsány všechny datové sady vstupující do analýz. Dále bude popsána problematika prostorové distribuce druhů a dat potřebných k jejímu vyhotovení.

Práce si dále klade za cíl shromáždit dostupné datové zdroje vhodné pro modelování geografického výskytu druhu na základě dat o současném výskytu. Dále provést porovnání těchto dat s ohledem na prostorové rozlišení, pokryvnost, vhodnost dat pro výzkumné účely a metadata. Na základě uvedených dat budou analyzovány environmentální podmínky pro výskyt studovaného taxonu. Výsledky budou vizualizovány a prezentovány ve formě tabelárních a grafických výstupů. Spolu s popisem jednotlivých stanovišť bude vytvořena datová sada míst sběru rostlin s klimatickými daty.

Výsledek práce je součástí výzkumu dormance semen prováděným společně s odborníky z řad botaniků v rámci projektu financovaného GAČR.

# <span id="page-12-0"></span>**2 METODY A POSTUPY ZPRACOVÁNÍ**

Po přečtení literatury zabývající se prostorovou statistikou a seznámení s vědeckými publikacemi věnující se *Medicago truncatula*, bylo možné začít vyhledávat a zpracovávat data a následně vyhotovit přehledovou statistiku. V následující kapitole budou popsány použitá data a postupy celé práce.

### <span id="page-12-1"></span>**2.1 Použitá data**

Datový obsah práce lze rozdělit do 3 hlavních skupin. Hlavní data byla tvořena sadou nálezových dat *Medicago truncatula*. K těmto datům se vztahovala všechna ostatní. Druhou velkou skupinu tvořila volně dostupná environmentální data. Ve všech případech se jednalo o rastry. Třetí skupina obsahovala data získaná analýzou primárních dat. V příloze 1 bakalářské práce se nachází kompletní přehled použitých dat.

### <span id="page-12-2"></span>**2.2 Použitý software**

Hlavní náplň práce představovala zpracování dat, s tím také souviselo množství použitých software k jejich zpracování. Od stažení, až po konečnou úpravu.

#### **Správa dat**

Velká část práce spočívala ve vyhledávání, stahování a zpracování obsáhlých rastrových datasetů. Rastrů bylo častokrát velké množství a pro usnadnění práce a zrychlení stahování ze serverů, kde to bylo možné, byla data stažena pomocí FTP protokolu. K tomuto účelu byl použit program FileZilla ve verzi 3.23.01. Rastry byly dávkově zpracovány pomocí programu Total Commander ve verzi 9.0. Výškový model ze stránek NASA byl stažen pomocí software Bulk. Download tool, který pracuje na podobném principu jako FileZilla.

#### **Práce s daty**

Pro zpracování rastrových a bodových dat bylo použito především programu ArcGIS for Desktop 10.4, menší část práce probíhala v programu QGIS 2.18. Bodová data byla prvotně zpracována v tabulkovém procesoru Microsoft Excel 2007.

#### **Statistické a grafické výstupy**

Pro výpočet statistických charakteristik bylo použito především softwaru STATISTICA 12. Menší část práce proběhla v software GeoDa 1.8. Grafické výstupy, mapy byly dotvářeny v softwaru INKSCAPE 0.92 a GIMP 2.8.20. Pro tvorbu webových stránek s výsledky práce byl použit PSPad Editor verze 4.6.2.

### <span id="page-12-3"></span>**2.3 Postup zpracování**

Na začátku práce byla provedena rešerše dostupné literatury a vědeckých publikací, které by mohly být v průběhu užitečné. Po obdržení nálezových dat proběhla jejich validace a oprava chyb. Během řešení práce nebylo dlouhou dobu zcela jasné, která konkrétní data budou nakonec považována za finální pro potřebu pracovníků z Katedry botaniky. Proto bylo pracováno s celým souborem a veškerá práce byla zaměřena na zautomatizování celého procesu získávání informací k bodům nálezu. Bylo tak možné z nově dodaných míst výskytu průběžně extrahovat potřebné hodnoty.

Po úpravě nálezových dat, byla po konzultaci s botaniky vyhledána environmentální data. Následně probíhalo vyhledání několika zdrojů ke každému tématu (půdy,

klimatu). Následně bylo několik datasetů vybráno a staženo. Během práce vzniklo několik nástrojů, které řešily mnohdy zdlouhavé manuální postupy. Prvním výsledkem byla datová sada míst sběru rostlin, spolu s environmentálními faktory. Z těchto dat byly zpracovány statistické a mapové výstupy. V závěru práce, na základě komunikace s doc. Ing. Petrem Smýkalem, Ph.D, byl rozpracován online nástroj pro vizualizaci a analýzu získaných dat.

# <span id="page-14-0"></span>**3 SOUČASNÝ STAV ŘEŠENÉ PROBLEMATIKY**

Práce je primárně zaměřena na analýzu geografického rozšíření rostliny *Medicago truncatula*. Tato rostlina je předmětem zájmu zejména biologů, botaniků bioinformatiků a genetiků, kteří si ji vybírají především pro její krátký diploidní genom a krátkou regenerační dobu (Buchtová, 2016). Jedná se o modelovou rostlinu. Žádná z nalezených prací se detailně nevěnuje geografickému popisu stanovišt *Medicago truncatula*. Výzkumy a odborné práce se zaměřením na *Medicago truncatula* se věnují primárně výzkumu jejího genu a případně adaptaci na klimatické podmínky. V druhé části této kapitoly jsou popsány principy modelování prostorové distribuce druhů (SDM). V závěru je přehled volně dostupných environmentálních dat.

## <span id="page-14-1"></span>**3.1 Medicago truncatula**

*Medicago truncatula* je jedna z nejrozšířenějších modelových rostlin v genetickém inženýrství.

#### **Základní charakteristika**

*Medicago truncatula* je kultivar druhu Medicago. Jedná se o malou, každoročně rostoucí, samosprašnou rostlinu z oblasti Středomoří. Je známá především díky použití v genetickém výzkumu. Má trojčetné listy a dosahuje menšího vzrůstu mezi 10–60 cm. Listy jsou oválné s rozměry 1–2 cm. Zpravidla má 1–4 světle žluté květy (obr. 1). Lusky obsahují 4–12 smetanově bílých semen (FAO, 2017).

#### **Rozšíření**

Rostlina má původní rozšíření ve středomoří a západní Asii (Lesins a Lesins, 1979). Rostlina se dále vyskytuje např. v jižní Austrálii, Jižní Africe nebo v Chile.

#### **Význam**

*Medicago truncatula* je velmi významná tzv. modelová rostlina, která se vyznačuje: krátkým a dobře popsaným genem, samosprašností a rychlým růstem. Rostlina je diploidní s x=2n=16 chromozomy. Pro své vlastnosti je často využívána biology a genetickými inženýry (Colebatch *a kol*., 2002).

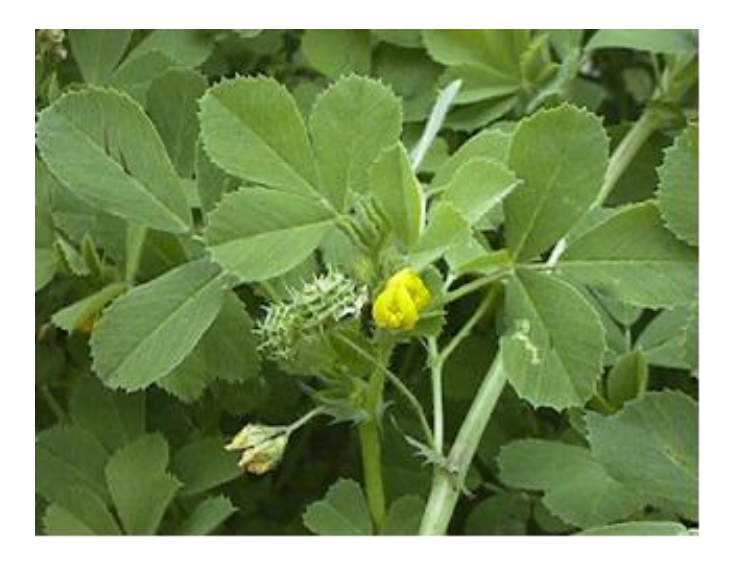

Obr.1 Květ Medicago truncatula (zdroj: http://www.fao.org)

#### <span id="page-15-0"></span>**3.1.1 Geografické rozšíření**

Žádná z nalezených studií se podrobně nezabývala geografickým rozšířením *Medicago truncatula.* V tomto směru je výsledek práce unikátní. Svým pojetím představuje velmi podrobnou studii, zaměřenou na získávání dat environmentálních podmínek daného taxonu.

Stručně charakterizované prostředí, ve kterém se rostlina nachází, se dá nalézt v několika pracích (Russell, 1975; Moreau et al. 2007; Pierre et al. 2008), které jsou primárně zaměřeny na klimatická data. V článku Yoder a kol. (2014) je podrobně popsána studie, která zkoumá vliv faktorů na stavbu genu i samotné genové složení. Z klimatických faktorů jsou zde vybrány pouze tři (průměrná roční teplota, srážky v nejvlhčím měsíci a isotermalita).

Rostlina je přizpůsobivá ohledně typu půdy. Vyskytuje se od písečných půd až po jílovité, ale především v dobře odvodněných neutrálních až zásaditých půdách s pH 6–8. Je tolerantní k lehce slaným půdám (Evans, Dear a O'Connor, 1990). Nemá ráda půdy kyselé s pH pod 6 a půdy které nejsou dostatečně vlhké, pokud není dobře zakořeněná. Nejlépe roste ve středomořském klimatu s horkými suchými léty a mírnými vlhkými zimami, se srážkami okolo 250–600 mm za rok. Není odolná vůči zimním mrazům. (Brandsaeter a kol., 2002). Zejména fosfor a síra jsou nezbytné živiny pro dobrý růst rostliny (Clarkson, Swann a Chaplain, 1989).

Jeden z nejdůležitějších článků, který se svým zaměřením alespoň trochu přibližuje dílčímu cíli práce, je článek Burgarella a kol. (2016), který se zaměřuje na genetickou adaptaci taxonu na klimatické podmínky. V článku byla použita část dat z genobanky INRA Montpellier. Data ze zmíněné genobanky byla rovněž použita i v této práci. Enviromentální data zde byla extrahována z databáze WorldClim. K popsání podmínek a korelace mezi environmentálními faktory byla zvolena analýza hlavních komponent (PCA). Pro lepší interpretaci výsledků zde byla populace *Medicago* rozdělena do dvou genetických typů. První se nacházel v jižní části Pyrenejského poloostrova a na území Maroka. Druhý představoval zbytek oblasti Středozemí. Výsledky tohoto článku jsou spíše z oblasti genetiky. Analýza hlavních komponent (obr. 2) popsala nejvíce ovlivňující faktory (průměrnou roční teplotu, průměrné zimní teplotu, letní srážky a nadmořskou výšku a zeměpisnou šířku).

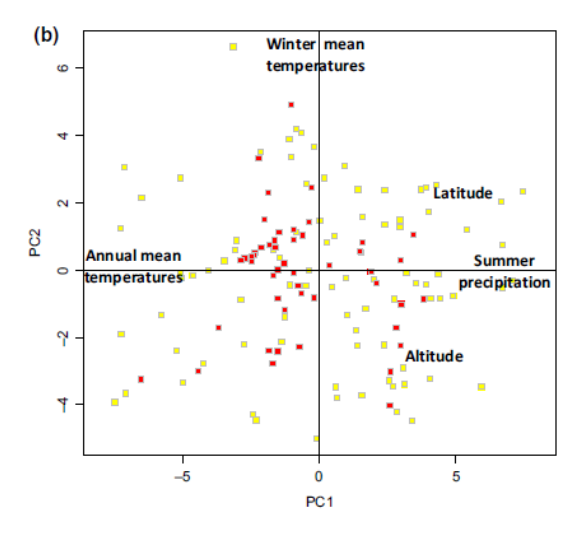

Obr.2 Analýza hlavních komponent environmentálních faktorů *Medicago truncatula* (Burgallera, 2016)

### <span id="page-16-0"></span>**3.2 Modelování prostorové distribuce druhů**

Tato práce je zaměřena především na popsání stanovištních podmínek a způsobu, jak tato data získat a zpracovat. Nálezovým datům jsou přiřazeny environmentální faktory z klimatických a biotických rastrů. Výsledná datová sada může být brána jako základ pro další zkoumání problematiky. Především může sloužit jako podklad pro prostorovou modelaci druhů.

#### **Principy modelování prostorové distribuce druhů**

Modelování prostorové distribuce druhů (SDM) je hlavním principem řešení mnoha problémů v biogeografii, evoluční ekologii, rozšiřování populací a biologii ochraně životního prostředí (Drake, 2014). *"V literatuře je často použito také její synonymum, a to modelování ekologických nik, přičemž ekologická nika je soubor faktorů životního prostředí, v němž jsou druhy schopny přežít a ideálně se i rozmnožovat. Tyto faktory jsou abiotické např. teplota, nadmořská výška, vlhkost a určují tzv. fundamentální, neboli základní niku. Spolu s biotickými faktory následně určují realizovanou niku"* (Vlčková, 2016). SDM modely mohou být rozděleny do dvou druhů na modely korelativní a mechanistické (Dorman, 2012). Korelativní modely propojují nálezová data s environmentálními vrstvami a výsledkem jsou mapy, kde se daný druh vyskytuje, nebo by se mohl potencionálně nalézat (Kumar a kol., 2014). Enivronmentální vrstvy nejčastěji představují rastry například úhrn srážek, průměrná teplota a jiné. Princip SDM je znázorněn na obrázku (obr. 3).

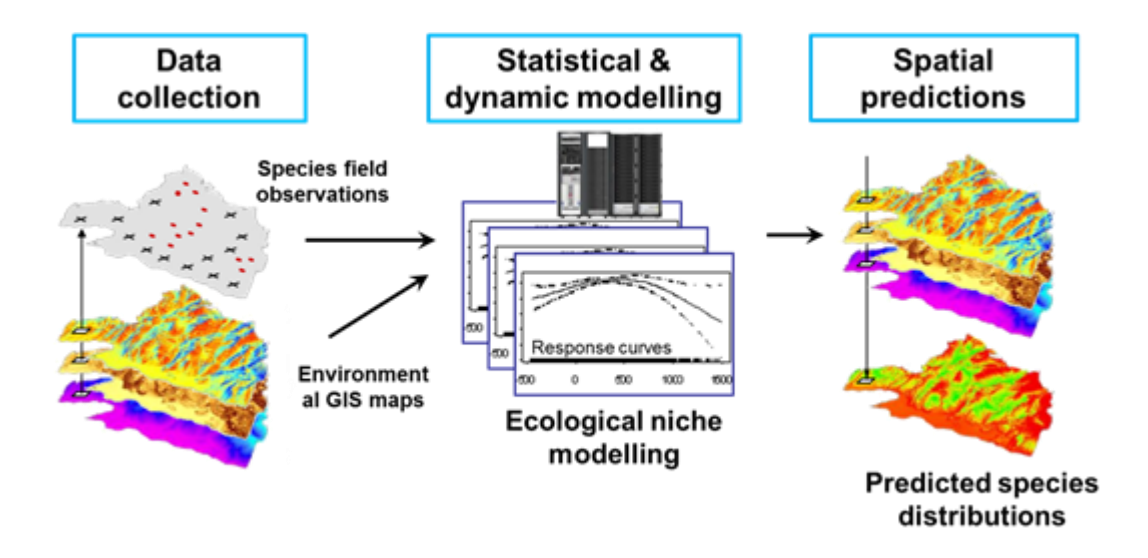

Obr.3 Schéma SDM (zdroj: [https://www.unil.ch\)](https://www.unil.ch/)

#### <span id="page-16-1"></span>**3.2.1 Typy dat vstupujících do SDM**

Jak již bylo zmíněno výše, SDM využívá kombinaci jak nálezových, tak i environmentálních dat (kapitola 3.2.). Z pohledu výsledků je výběr environmentálních vrstev zcela klíčový. Kniha autora Franklin (2009) představuje ucelený "návod" a obsahuje popsané postupy a metody SDM od výběru dat až po příklady statistických modelů. Tento text může sloužit jako první publikace pro seznámení s SDM. Podle Franklin (2009) lze mezi nejčastěji používaná data v SDM zařadit:

#### **Výškopisná data**

- nadmořský výška: ovlivňující teplotu a srážkový režim,
- sklon: ovlivňující vodní režim, vlhkost a texturu půdy,
- orientace: sklon ke světovým stranám ovlivňuje míru ozáření povrchu,

#### **Půdní data**

- $\bullet$  pH,
- objemová hmotnost půdy,
- obsah dusíku, minerálů,
- vlhkost půdy,

#### **Vegetační data**

- land cover,
- land use,
- albedo,
- LAI (Leaf area index),
- NDVI (NormalizedDifference Vegetation Index).

## <span id="page-17-0"></span>**3.2.2 Dálkový průzkum a SDM**

S rozvojem moderních technologií se ve sběru dat stále více prosazuje Dálkový průzkum Země (DPZ). Využitím DPZ při modelování prostorové distribuce se objevuje v mnoha studiích (Rushton a kol., 2004; Bradley a Fleishman, 2008; Adams a kol., 2008). Díky dálkovému průzkumu můžeme získat data pro rozsáhlá území za krátký čas. Velkou výhodou je, že mohou být pořizována opakovaně, navíc i na nepřístupném území. Zpravidla se snímací zařízení nachází na družici.

Velká část dat, se kterými bylo pracováno v rámci bakalářské práce, byla získána právě pomocí metod DPZ.

Nejčastějšími nosiči snímacích zařízení DPZ jsou družice nebo letadla. V závislosti na typu senzoru a účelu dat jsou snímky v rozlišení několika desítek centimetrů až po kilometrová rozlišení. Kromě prostorového rozlišení se zde určuje i časové. To představuje periodu, za kterou je území znovu nasnímáno. Např. každých 10 dní.

Radarová data jsou využívaná především v oblasti meteorologie nebo při tvorbě výškových modelů. Radarové snímání není závislé na denní době a až na výjimky ani na aktuální oblačnosti (COPERNICUS, 2017).

#### **Vybrané družice**

- LANDSAT: využití krajiny
- SPOT: vegetační pokryv, digitální model terénu
- IKONOS: územní plánování

#### **Využití dat DPZ**

Data získaná pomocí DPZ mají široké možnosti využití. Od monitoringu krajiny až po sledování migrace zvířat. Výzkumem rostlinných druhů pomocí DPZ se v poslední době zabývala celá řada prací (Huang, 2009; Zhang a Jia, 2013; Reddy 2015).

Reddy (2015) se ve své práci zmiňuje, jakým způsobem mohou být využita DPZ data při monitoringu rozšiřování invazivních rostlinných druhů. Využití dálkového průzkumu může být velmi finančně a časově efektivní. Zejména pozemní průzkum ve spojení s DPZ může přinést výrazně lepší výsledky. Xie a kol. (2008) se zabývají mapováním vegetace za pomocí dat DPZ. Práce pokrývá široký rozsah témat. Od popisu používaných satelitů až po způsoby klasifikace hyperspektrálních dat.

Jedním z hlavních přínosů DPZ pro výzkum rostlin jsou vegetační indexy. Na základě spektrálního chování vegetace mohou pomoci zvýraznit pokrytí území vegetací, nebo určit druh vegetace. Mezi nejpoužívanější patří NDVI nebo LAI.

### <span id="page-18-0"></span>**3.2.3 Vliv měřítka na výsledek SDM**

Před samotnou analýzou rozšíření jakéhokoliv druhu, ať už se jedná o rostlinu či živočicha, je nutné si určit, v jaké podrobnosti a k jakému účelu má být studie provedena. Požadované měřítko ovlivní data, která budou do analýzy vstupovat, a do jisté míry může mít vliv na celkový výsledek.

Při zvolení hrubého měřítka se dobře zachycují trendy ve velkých oblastech. Hrubé měřítko je vhodné pro vytvoření výskytu biomů. Mohou se využít snáze dostupná globální data.

Lokální měřítko naopak dobře zachycuje místní činitele jako vliv reliéfu apod. Klimatická data jsou často dostupná pouze v měřítku, které je vhodné pro výzkum oblastí o rozloze např. 1 000–10 000 km2, zatímco růst rostlin je obvykle zkoumán v mnohem menším měřítku např. na ploše 100–10 000 m<sup>2</sup> (Peterson a kol. 1998). Proto je někdy nutné při absenci podrobných dat a požadavku na správný model přistoupit k tzv. downscalingu. Downscaling je proces přenosu dat z modelů o hrubém měřítku do modelů s jemnějším měřítkem (Flint, 2011).

V kopcovitém terénu je důležité mít data s jemným měřítkem. Hrubé měřítko zde nemusí dobře zachycovat terénní vlivy. Velmi podrobné měřítko v rozmezí (0,5–10 m) můžeme použít pro popsání klimatu blízko zemského povrchu.

Randin a kol. (2009) ukázal, že SDM založené na datech s jemným měřítkem mohou poskytnout výrazně odlišné odhady dopadů klimatické změny na rozšíření taxonu než při použití hrubého měřítka. Při použití jemného měřítka bylo odhadováno vyšší přetrvání druhu na daném stanovišti oproti použití hrubého měřítka. Nicméně tato studie byla zaměřena pouze na alpínské rostliny. Práce Trivedi a kol. (2008) ukázala opačné výsledky. Zaměřovala se na to, jaký bude mít v budoucnu vliv klimatu na populaci horských rostlin na území Skotska. Bylo využito dat s jemným (50 m/pixel) a hrubým rozlišením (50 km/pixel). Výsledek modelu při použití podrobnějšího měřítka předpokládal úhyn 7 z 10 testovaných druhů. Při použití dat s hrubým rozlišením byl předpokládán úhyn jen jednoho druhu.

## <span id="page-19-0"></span>**3.3 Datové zdroje**

V dnešní době se na Internetu nachází celá řada volně dostupných environmentálních dat, která jsou vhodná ke geografickým analýzám nebo k SDM modelování. Zejména rozvoj DPZ má za následek velmi dobrou dostupnost velkého množství dat. Velmi často je možné k danému tématu najít několik zdrojů. Výškopisná data mohou pocházet z mnoha zdrojů. Nejpodrobnější globální volně dostupná o výškopisu představují ASTER GDEM2 (30 m/pixel), SRTM (30 m/pixel) nebo méně známý ALOS World 3D (30 m/pixel). Za jedny z nejpodrobnějších globálních půdních dat lze považovat například Harmonised World soil database (HWSD) nebo Soil Grids. Alternativou k velkým rastrovým půdním databázím, může být digitalizovaná FAO-UNESCO Soil Map of the World v měřítku 1 : 5 000 000. Pro získání klimatických dat je v drtivé většině případů používána databáze WorldClim. V této kapitole budou popsány volně dostupná data, pokrývající celou řadu environmentálních faktorů. Jako dobrý rozcestník při hledání volně dostupných dat může sloužit stránka https://freegisdata.rtwilson.com/.

### <span id="page-19-1"></span>**3.3.1 WorldClim**

WorldClim představuje rozsáhlou sadu rastrů, které pokrývají celý svět. V době psaní této práce byly dostupné 3 verze (1; 1,4; 2.0). Verze se od sebe liší datovým obsahem. U verze 2.0 jsou dostupná data pouze tzv. current conditions, která byla interpolovaná za období 1970–2000. Předcházející verze využívaly data interpolovaná za období 1960–1990. Rastry mají nejpodrobnější rozlišení 1 km<sup>2</sup> na rovníku. Dostupná prostorová rozlišení (30 arc-seconds~1km, 2,5 minutes~4,5 km, 5 minutes~9 km, 10 minutes~18,5 km) na rovníku. Souřadnicový systém je WGS84 (EPSG: 4326).

Veškerá data dostupná na www.worldclim.org jsou k dispozici zdarma ke stažení. Obsah je chráněn licencí *Attribution-ShareAlike 4.0 International (CC BY-SA 4.0).*

Rastry je možné stáhnout ve formátech *Generic grid, Esri grid, GeoTIFF*. Při rozlišení 30 úhlových vteřin a formátu GeoTIFF mají srážky pro celý svět velikost přibližně 1,5 GB. Obsah je možné stáhnout po dlaždicích o velikosti 30 × 30 °.

Za projektem stojí řada odborníků a institucí např. University of California, Berkeley a další subjekty. Gridy byly vytvářeny pomocí interpolace několika databází měřících stanic (obr. 4) z celého světa (GHCN, FAOCLIM, CLINO, CIAT a dalších). Každý bod představoval jednu měřící stanici. Data o srážkové činnosti pochází ze 47 554 stanic, průměrné teplotě (24 542 stanic) minimální a maximální měsíční teplotě (14 835 stanic). Metodika tvorby dat je podrobněji popsána v publikaci (HIJMANS a kol, 2005).

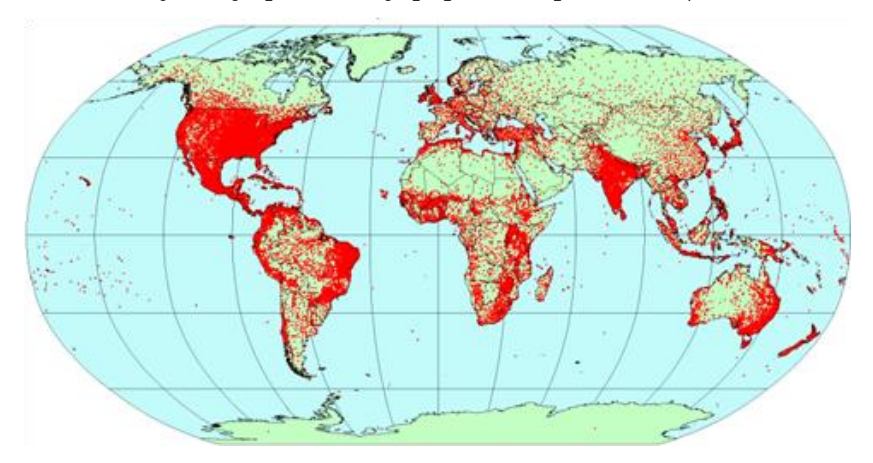

Obr.4 Stanice s hodnotami pro srážky (zdroj: http://www.worldclim.org/)

#### **Tematické členění dat**

- **Současný stav** (*current conditions*): data byla interpolována z měření za období 1960-1990 (ver.1.4) Najdeme zde údaje o teplotě (min., max., prům.) srážkách (mm) a bioklimatické charakteristiky. Jedná se o 19 odvozených údajů z teploty a srážek.
- **Budoucí stav** (*future climate data*) nabízí data z 20 klimatických modelů (GCM) počítaných po celém světě pro 4 scénáře vývoje skleníkových plynů (RCP). Data jsou dostupná v rozlišení (10; 5; 2,5) úhlových minut, a 30 vteřin. Tematicky obsahují průměrné maximální a průměrné minimální měsíční teploty a měsíční srážky. Časové rozlišení představuje období 2041–2060 a 2061–2080.
- **Minulý stav:** (*paleoclimate data*) data získaná z globálních klimatických modelů (GCM) dostupná pro dvě období Střední holocén (6000 let př. n. l.) a poslední Glaciál (před 22 000 lety). Data jsou dostupná v rozlišení od 30 vteřin do 10 úhlových minut. Tematicky obsahují průměrné maximální a průměrné minimální měsíční teploty a měsíční srážky.

### <span id="page-20-0"></span>**3.3.2 Harmonised Word Soil Database v 1.2**

Harmonised Word Soil Database (HWSD) je výsledek spolupráce organizací (FAO, IIASA, ISRIC-World Soil Information, Institute of Soil Science, Chinese Academy of Sciences (ISSCAS) a the Joint Research Centre of the European Commission (JRC). HWSD obsahuje velké množství atributů, které jsou blíže popsány v práci (Nachtergaele a kol. 2012).

Jedná se o databázi půdních typů s pokrytím celého světa kromě Antarktidy. Databáze je ve formátu Microsoft Acess dbf. Obsahuje přes 15 000 unikátních půdních jednotek. Pro použití v rámci GIS se dá databáze připojit na raster s půdními jednotkami o rozlišení 30 úhlových vteřin (1 km<sup>2</sup>) ve formátu GeoTIFF. Databáze kombinuje několik zdrojů půdních dat (SOTER, ESD, Soil Map of China, WISE). Data pocházejí z několika časových období v závislosti na databázi. Celá databáze je poskytována zdarma ke stažení, pod podmínkou nekomerčního užití pro vzdělávací účely (FAO, 2017).

### <span id="page-20-1"></span>**3.3.3 SoilGrids**

Jedná se o unikátní projekt poskytující mnoho půdních informací (pH. texturu, zrnitost a další) v několika hloubkách (0, 5, 15, 30, 60, 100, 200 cm). Gridy jsou dostupné v rozlišení 250 a 1000 m na pixel. Data, ze kterých jsou SoilGrids generována představují půdní profily (150 000), data ze senzoru MODIS a výškopisná data ze SRTM. Data je možné stáhnout po jednotlivých dlaždicích 200x200 km nebo přes FTP server. (ISRIC, 2017).

### <span id="page-20-2"></span>**3.3.4 Shuttle Radar Topography Mission**

Model byl vytvořen v rámci spolupráce organizací NASA a NGA. Historicky se jedná o první celosvětový digitální model terénu s vysokým prostorovým rozlišením. Vytvořený byl v roce 2000 za pomocí radaru umístěného na raketoplánu Endaveur. Data pokrývají povrch mezi 60 ° s.š. a 56 ° j.š. V roce 2000 byla dostupnost modelu omezena pouze na území USA. V roce 2003 byl zveřejněn méně podrobný model s rozlišením 90 m/pixel pro velkou část světa. Poslední zveřejněná verze pro celý svět má rozlišení 30 m /pixel (NASA, 2017).

### <span id="page-21-0"></span>**3.3.5 ASTER Global Digital Elevation Model (GDEM2)**

GDEM2 je vyvíjen ve spolupráci Americké NASA a METI (japonské ministerstvo ekonomiky, obchodu a průmyslu). Byl snímán pomocí senzoru ASTER na satelitu Terra. Data je možné pro osobní využití stáhnout zdarma.

Výškový model ASTER GDEM druhé generace byl vytvořen v říjnu roku 2011. Ve druhé verzi GDEM přibylo při zpracovávání 260 tis. stereo-dvojic. Díky tomu je vylepšeno nejen pokrytí zemského povrchu, ale i prostorové rozlišení a horizontální a vertikální přesnost. Vodní plochy v modelu jsou zobrazeny reálněji než v první verzi a zachovány jsou jen ty s průměrem o minimální velikosti 1 km. Data pokrývají zemský povrch mezi 83° s.š. a 83° j.š. Model je dostupný v rozlišení 1 úhlová vteřina ve formátu GeoTIFF (GISAT, 2017).

### <span id="page-21-1"></span>**3.3.6 Land Cover Maps 2015**

ESA (European Space Agency) nabízí mapy krajinného pokryvu derivované pro každý rok v období 1992–2015. Data jsou v rastrovém formátu s rozlišením 300 m/pixel a je dostupný pro celý svět. Nejnovější verze obsahuje 22 klasifikací krajinného pokryvu klasifikovaných ze snímků pořízených družicí Proba-V (ESA, 2017).

### <span id="page-21-2"></span>**3.3.7 500 meter MODIS Land Cover Maps**

Na stránkách USGS (United States Geological Survey) je možné nalézt land cover klasifikovaný na základě dat ze satelitu MODIS v rozlišení 500 m/pixel. Data byla derivována za časové období 2001–2010. Produkt obsahuje 17 kategorií klasifikace krajinného pokryvu na základě dat *5.1 MCD12Q1*. (USGS, 2016).

#### <span id="page-21-3"></span>**3.3.8 Copernicus Global Land Service (GLS)**

Global Land Service je součást Evropského projektu Copernicus, který je hlavním Evropským programem pro monitoring planety Země. Struktura programu Copernicus je znázorněna na obrázku 5. Program využívá kombinaci satelitů Sentinel a pozemních senzorů. Program zahrnuje 6 jádrových oblastí. Data poskytovaná v rámci celého světa jsou spravována European Commission Joint Research Centre (EC JRC).

Produkty GLS jsou členěny do 4 základních kategorií. Energie, vegetace, voda a kryosféra. Data jsou dostupná ve formě rastrů s prostorovým rozlišením 300 m a 1 km na pixel. V této práci byl použit Normalized Difference Vegetation Index v rozlišení 1 km/pixel. Data jsou dostupná od roku 1998 do současnosti. Je možné je bezplatně stáhnout pro vlastní potřebu. Údaje jsou zaznamenávány pomocí senzorů SPOT-VGT a PROBA-V v 10 denní aktualizaci. Rastry jsou dostupné ve formátech (GeoTIFF, HDF5, NETCDF a ENVI). (LAND COPERNICUS, 2017).

V době psaní této práce byla zhruba polovina dat ve fázi vývoje a nebyla dostupná.

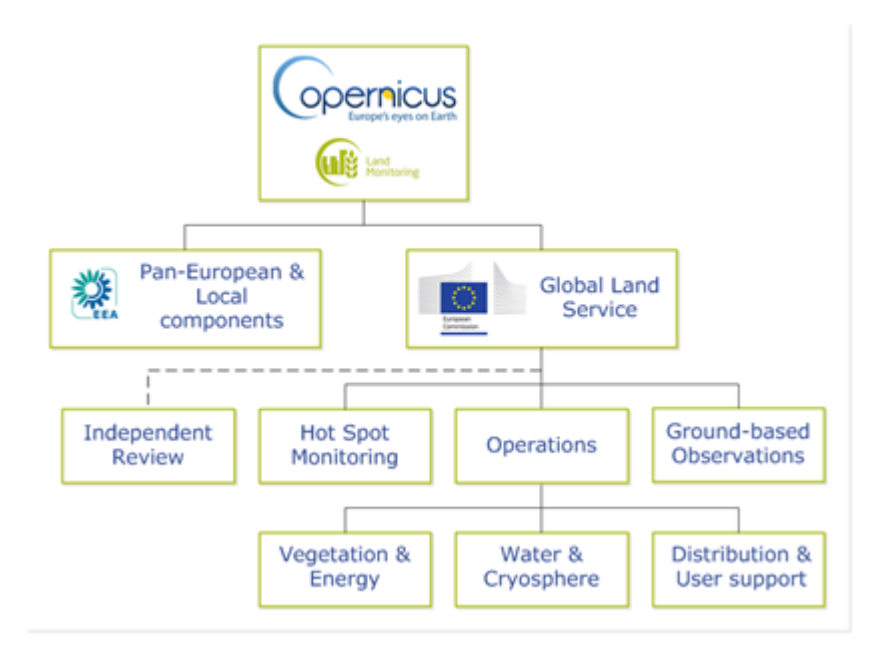

Obr.5 Schéma programu Copernicus (zdroj: http://land.copernicus.eu/global)

### <span id="page-22-0"></span>**3.3.9 Corine Land Cover (CLC)**

CLC je produkt programu Pan-European v rámci programu Copernicus, spravovaného European Environment Agency (EEA).

Jedná se o databázi s typy krajinného pokryvu členěnou do 44 kategorií. V rámci ČR se vyskytuje pouze 28 těchto kategorií. CLC je dostupná pro roky 1990, 2000, 2006, 2012.

Databáze je k dispozici ve formě rastrů ve formátu GeoTIFF s rozlišením 100 nebo 250 m na pixel. Dostupná je i vektorová databáze (Esri Geodatabse, SQLite database). Verze 2012 byla vytvořena z dat sesbíraných v roce 2011. CLC je možné zdarma stáhnout ze stránek http://land.copernicus.eu. Doba zpracování po zveřejnění CLC byla u poslední verze 2 roky. Nejmenší jednotka pro mapování plošných prvků je 25 ha a 100 m šířky pro liniové prvky (LAND COPERNICUS, 2017).

### <span id="page-22-1"></span>**3.3.10 GlobCover 2009**

GlobCover je digitální mapa krajinného pokryvu pro celý svět. Jedná se o výsledek spolupráce mezi Evropskou vesmírnou agenturou (ESA) a dalšími organizacemi jako jsou například JRC, EEA, FAO, UNEP, GOFC-GOLD a IGBP. V době psaní práce byla dostupná již verze 2.3, jež navazovala na předchozí verzi z roku 2005, která posloužila jako referenční.

Data jsou dostupná ve formě GeoTIFF včetně souboru lyr. pro stylování v ArcGIS for Desktop. Rastr má prostorové rozlišení 300 m/pixel. Záznamy byly získány pomocí senzoru MERIS neseného družicí ENVISAT za celé období roku 2009. Celkem GlobCover obsahuje 22 kategorií členění krajinného krytu, které vycházejí ze systému klasifikace organizace FAO.

I přes výborné rozlišení pro celý svět, si tato databáze nese řadu problémů. Senzor MERIS nebyl navržen pro tak rozsáhlý úkol, jako je pořizování časových řad z celého světa. Pokrytí snímky tak není rovnoměrné a také kvůli oblačnosti je na některých místech málo snímků (obr. 6).

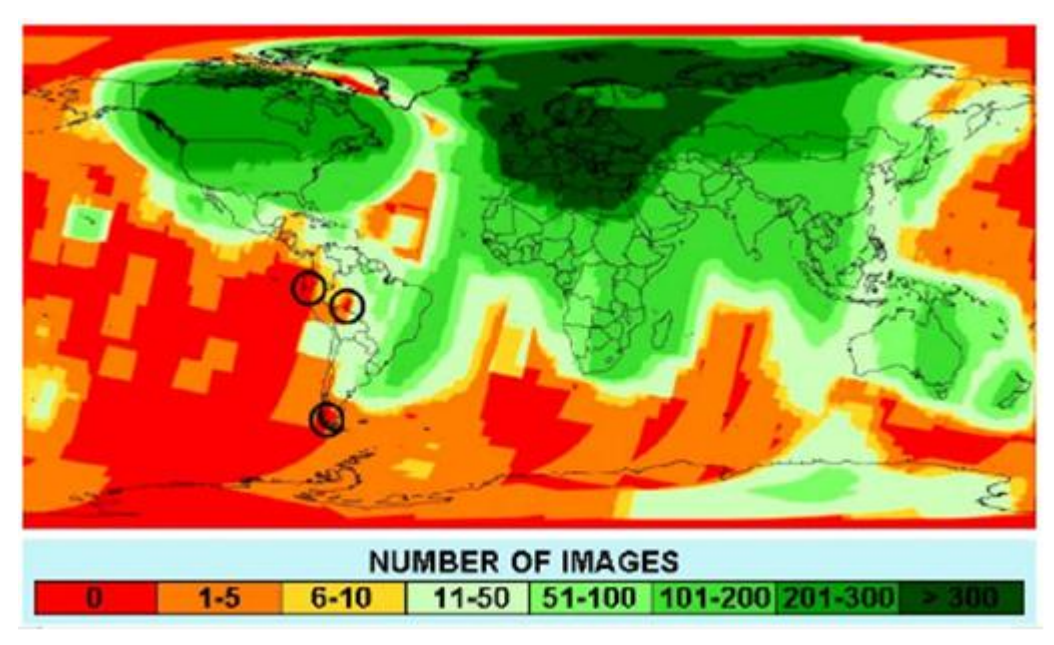

Obr.6 Pokrytí snímky ze senzoru Meris (zdroj: http://www.gisat.cz)

Zpracování snímků ze senzoru MERIS až po výslednou mapu je rozděleno do dvou částí (obr. 7). Pre-procesing (geometricé a atmosférické korekce) a samotná klasifikace. Před klasifikací je svět rozdělen do 22 oblastí, které jsou z hlediska dálkového průzkumu podobné. Klasifikace se provádí pro každou oblast zvlášť (GISAT, 2017).

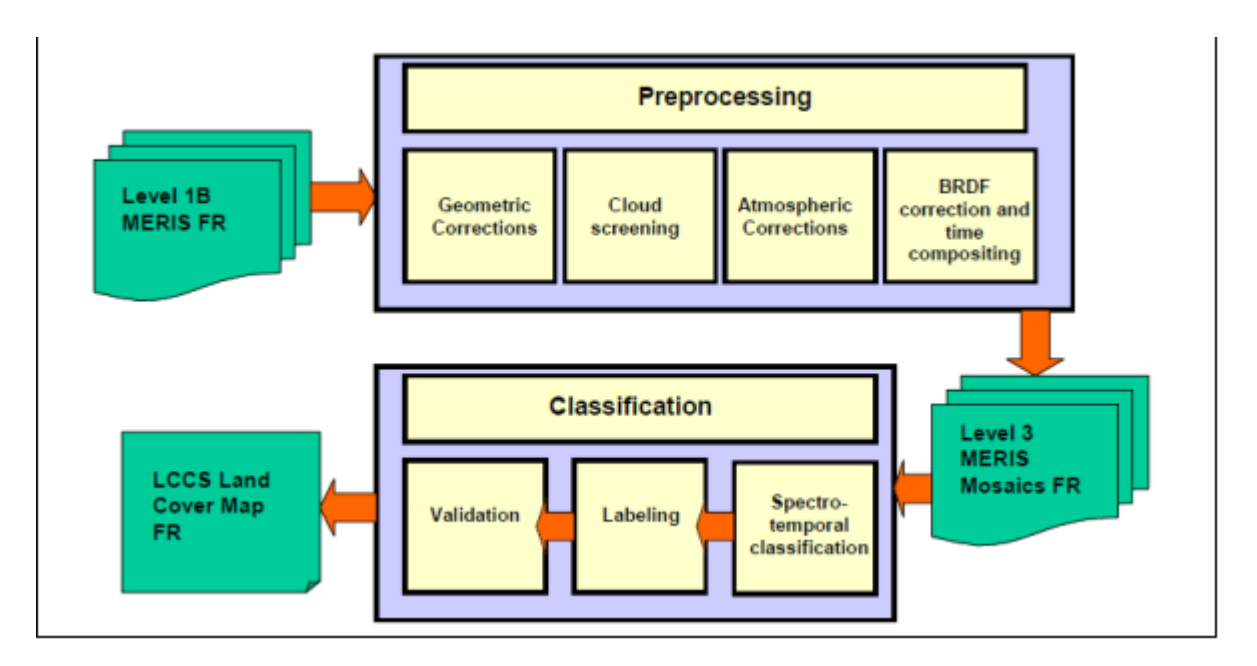

Obr.7 Schéma zpracování dat GlobCover (BONTEMPS, 2011)

### <span id="page-24-0"></span>**3.4 Statistické zpracování dat**

Pro lepší představu o daném souboru je zapotřebí zpracovat přehled statistických charakteristik. Dnešní GIS software jako jsou například ArcGIS for Desktop nebo QGIS, nabízí celou řadu nástrojů pro statistické analýzy. Práce v nich je často neefektivní a značně nekonformní. Z těchto důvodů může být vhodnější použití specializovaného software. Na rozhraní mezi GIS a statistickým software stojí program GeoDa. Často je využíván software RStudio nebo komerční program STATISTICA. Zejména software STATISTICA je často používaný geografy pro jeho snadné použití.

### <span id="page-24-1"></span>**3.4.1 GeoDa**

Je open-source software umožňující prostorovou analýzu dat. Za vývojem stojí dr. Luc Anselin a jeho tým. GeoDa je vyvíjena v jazyce C++. Mezi její výhody patří nízké hardwarové nároky, široká uživatelská komunita a podpora mnoha formátů vstupních dat (GeoDa on GitHub, 2017):

- textové (xls, csv, txt),
- databázové (gdb, SQLite, Oracle Spatial),
- ostatní (shp, json, gpx, kml) a další.

Program nabízí možnost výpočtu základních popisných statistik, prostorové korelace nebo regrese a celé řady dalších statistických charakteristik. Data s prostorovou složkou se dají vizualizovat na velkém množství podkladových map. Nacházejí se zde i pokročilé vizualizační techniky, jako jsou animace v čase nebo 3D cube (obr. 8).

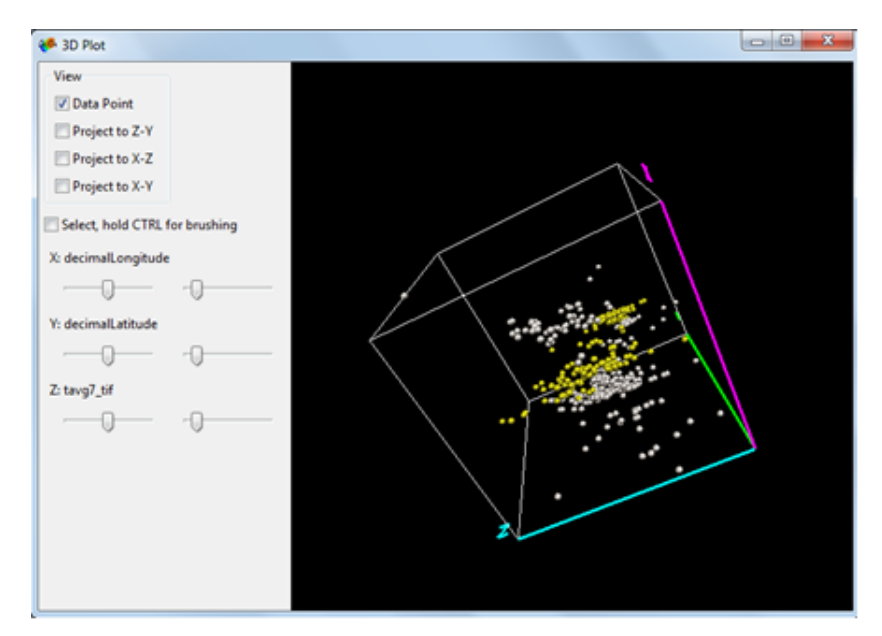

Obr.8 3D cube v programu GeoDa

### <span id="page-24-2"></span>**3.4.2 STATISTICA**

Jedná se o komerční produkt společnosti StatSoft. Historie vývoje software sahá až do 80. let 20. století. Od verze 10 přibyla podpora 64. bitové architektury a podpory práce s více jádry. Nově nabízí také propojení s Microsoft Office. V dubnu 2016 vyšla poslední verze STATISTICA 13. Program nabízí uživatelsky přívětivé prostředí (obr. 9), které je svým vzhledem podobné prostředí nástrojů Microsoft Office. Na rozdíl od software RStudio, nemusí uživatel složitě psát kódy pro výpočet, stačí pouze vybírat požadované úlohy z nabídky. Na webu společnosti StatSoft jsou k dispozici obsáhlé tutoriály.

Jedná se o komplexní analytický nástroj pro statistické výpočty. Nabízí mnoho možností vizualizace. Od základních popisných statistik po pokročilé, až po regresní výpočty nebo datamingové nástroje. Od verze 13 nabízí možnost zpracování Big Data. Umožňuje import mnoha formátů dat (txt, xls, csv a další). (STATSOFT, 2017).

| AINの中心装置。                       | STATISTICA Cz - vyrazeno - [mame] - [vyrazeno - mame]                       |                                                |                                      |                                           |                                                                                                    |                                                  | <b>CHO MORE</b>                                                  |                                     |                                 |
|---------------------------------|-----------------------------------------------------------------------------|------------------------------------------------|--------------------------------------|-------------------------------------------|----------------------------------------------------------------------------------------------------|--------------------------------------------------|------------------------------------------------------------------|-------------------------------------|---------------------------------|
| Soubor<br>: Dumů                | Upravit<br>Zobrant                                                          | - Format                                       | <b>Traticiay</b>                     | Oata mining                               | Grafy Nástvoje<br>Data<br>Seilt                                                                                 |                                                  |                                                                  | <b>Q</b> Feature Finder             | Mažnoch * Lib                   |
| Valeeut<br>Volt<br>J'Format     | Egyptet vie ·<br>Et Kephoud - Q Vymanst +<br>X Odibanit *<br>Schrijnka/Data | 器<br>G.<br>Přesunová Kopirování<br>- obrazovky | Æ<br>Neit<br><b>Majit/matrisolit</b> | C. Nahradit<br>Contrast<br><b>P Hotes</b> | R Nahedne hodnoty<br>н<br>日中<br><b>Proměnné Rípady</b><br><b>III</b> digests<br>Vypinit<br><b>Standardizate</b> | <b>Proměnné Případy</b> OLE<br>٠<br>w<br>Visité. | 100 DDE<br><b>GKB</b><br>1001<br>Mil Osseit<br>otiekt<br>Spigeri |                                     |                                 |
| by vyntosno                     | mame                                                                        |                                                |                                      |                                           |                                                                                                    |                                                  |                                                                  |                                     |                                 |
| $\Box$ manne                    | НарМар                                                                      | Prom2                                          | country.                             | locality                                  | minimumElevationInMeters decimalLatitude decimalLongitude                                                       |                                                  |                                                                  |                                     |                                 |
|                                 | 1 HM017                                                                     | A10                                            |                                      |                                           | 30.7166667                                                                                                    | $-9,66666667$                                    | 300                                                              |                                     |                                 |
|                                 | 2 HM018                                                                     | A20                                            |                                      |                                           | 34,9833333                                                                                                    | $-2.3$                                           | 168                                                              |                                     |                                 |
|                                 | 3 HM019                                                                     |                                                | 19                                   |                                           |                                                                                                    |                                                  |                                                                  |                                     |                                 |
|                                 | 4 HM020                                                                     | <b>BORUNG</b>                                  |                                      |                                           | 36.243624                                                                                                    | 8,902544                                         |                                                                  |                                     |                                 |
|                                 | 5 HM022                                                                     | TN1.21                                         |                                      |                                           | 36,2248084                                                                                                    | 10,4375184                                       | 11,625                                                           |                                     |                                 |
|                                 | 6 HM024                                                                     | TN6.18                                         |                                      |                                           | 35,572298                                                                                                    | 8,670788                                         | 959.526                                                          |                                     |                                 |
|                                 | <b>7 HM025</b>                                                              | TN9.22                                         |                                      |                                           | 36,5584689                                                                                                    | 8,75505213                                       | 160,602                                                          |                                     |                                 |
|                                 |                                                                             |                                                |                                      |                                           |                                                                                                    |                                                  |                                                                  |                                     |                                 |
|                                 | H.<br>+1   mane   Literane                                                  |                                                |                                      |                                           |                                                                                                    |                                                  |                                                                  |                                     |                                 |
| $\frac{1}{\vert \lambda \vert}$ |                                                                             |                                                |                                      |                                           |                                                                                                    |                                                  |                                                                  |                                     |                                 |
| Pro nápovědu stakněte F1        |                                                                             |                                                |                                      |                                           |                                                                                                    |                                                  | mane y vyrazi.                                                   | the contract of the contract of the | Film Villey: VYPN CAP INUM FREC |

Obr. 9 Uživatelské prostředí programu STATISTICA

# <span id="page-26-0"></span>**4 VLASTNÍ ŘEŠENÍ**

Hlavní cíl práce představuje analýza stanovištních podmínek. K dílčím cílům patří vytvoření nové datové sady a mapových výstupů. Pro analýzu podmínek bylo vybráno několik datových sad, které byly popsány v kapitole 3 Současný stav. V kapitole Vlastní řešení jsou uvedeny postupy, jak bylo s daty pracováno. Dále jsou zde popsány problémy, které nastaly během zpracování dat.

# <span id="page-26-1"></span>**4.1 Prvotní zpracování dat**

Po výběru dat bylo možné začít s jejich zpracováním. Data obsažená v práci je možné rozdělit několika skupin. První skupinu tvoří nálezová data, která jsou jedinou vektorovou vrstvou v celé práci. Další skupinu představují environmentální rastry a poslední skupina je tvořena daty odvozenými např. (sklon, orientace). Na obrázku 10 je znázorněno schéma práce s daty.

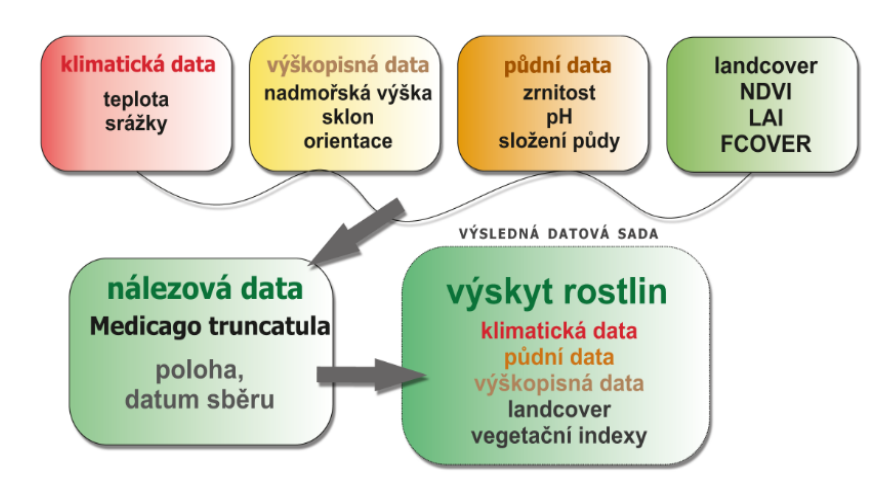

Obr. 10 Schéma zpracování dat

# <span id="page-26-2"></span>**4.2 Nálezová data Medicago truncatula**

Hlavní data byla tvořena několika textovými soubory ve formátu \* xls. Data byla poskytnuta prostřednictvím doc. Ing. Petra Smýkala, Ph.D z Katedry botaniky Univerzity Palackého v Olomouci. Zdrojem těchto záznamů byly čtyři evropské genobanky.

### **Struktura**

.

Získané záznamy obsahovaly údaj o poloze, ID vzorku, datum sběru, název státu případně oblasti, kde byly sesbírány (viz obr. 11). U některých dat byla také uvedena nadmořská výška. Všem datům bohužel zcela chyběla jakákoliv metadata, největší problém nálezových dat proto představovala jejich kvalita.

| collection | country_of_origin | HapMap       | lat    | lon      | altitude | remark | details | <b>USDA</b><br>germplasm | chyba |
|------------|-------------------|--------------|--------|----------|----------|--------|---------|--------------------------|-------|
| L000163    | Syria             | <b>HM001</b> | 35,017 | 37,1     | 484      |        |         |                          |       |
| L000174    | Cyprus            | <b>HM002</b> | 34,783 | 33,167   | 263      |        |         |                          |       |
| L000544    | Spain             | <b>HM003</b> | 38,076 | $-3,816$ | 334      |        |         |                          |       |
| L000736    | Algeria           | <b>HM004</b> | 36,923 | 7,736    | 214      |        |         |                          |       |
| L000734    | Algeria           | <b>HM005</b> | 34,716 | 0,158    | 1098     |        |         |                          |       |
| L000530    | France            | <b>HM006</b> | 43,571 | 6,224    | 295      |        |         |                          |       |
| L000651    | France            | <b>HM007</b> | 42,82  | 2,945    | 6        |        |         |                          |       |
| L000368    | Algeria           | <b>HM008</b> | 36,549 | 3,183    | 262      |        |         |                          |       |
| L000555    | Greece            | <b>HM009</b> | 38,122 | 21,543   | 63       |        |         |                          |       |
| L000154    | Italy             | <b>HM010</b> | 37,533 | 14.517   | 282      |        |         |                          |       |
| L000543    | Algeria           | <b>HM011</b> | 35,252 | $-0,703$ | 488      |        |         |                          |       |
| L000239    | Morocco           | <b>HM012</b> | 32,167 | $-8,833$ | 358      |        |         |                          |       |

Obr. 11 Struktura poskytnutých dat

Na první pohled byla v datech vidět značná nehomogenita. Poloha místa sběru byla místy uvedena v souřadnicích ve formátu desetinného čísla (17,5; 4,3). V některých případech byla poloha ve stupních (17° 30' s.š., 4° 30' v.d.). Pro následnou práci v ArcGIS for Desktop byly souřadnice převedeny na desetinné číslo. U některých záznamů nebyla poloha zaznamenána vůbec. Tyto body byly vyfiltrovány a po konzultaci s botaniky k nim byla poloha dohledána, nebo byly zcela odstraněny.

Po vyfiltrování záznamů s chybějící polohou a sjednocení všech souřadnic bylo možné data zobrazit v mapě a odhalit případnou chybu v poloze. Záznamy byly převedeny do bodové vrstvy a zobrazeny v *ArcGIS for Desktop*. Některé body ležely uprostřed vodní hladiny, tyto údaje byly označeny jako chybné. Každý byl zkontrolován a bylo ověřeno, zda se nejedná například o chybu v záznamu (např. místo 34,784 bylo uvedeno 34,00784). Pokud u takového případu souhlasil textový údaj o poloze s možnou lokalizací, byla souřadnice opravena. Některé záznamy obsahovaly chybnou polohu, která nemohla být zaměněna se špatným zadáním souřadnice. Tyto případy byly zcela odstraněny. Část bodů ležela mimo sledované území. Každý byl zkontrolován. Na základě dalších atributů, ze kterých bylo možné vyčíst údaje o poloze, byly také opraveny prohozené souřadnice délky a šířky. V několika případech byla západní délka uvedena bez znamínka (-). Postup při manuální kontrole byl poměrně zdlouhavý a jen těžko nahraditelný automatizovanou metodou. Například v článku Yoder a kol.(2009) byla použita stejná datová sada jako v této práci, ale bez zjevné hlubší kontroly polohy záznamů (viz obr. 12).

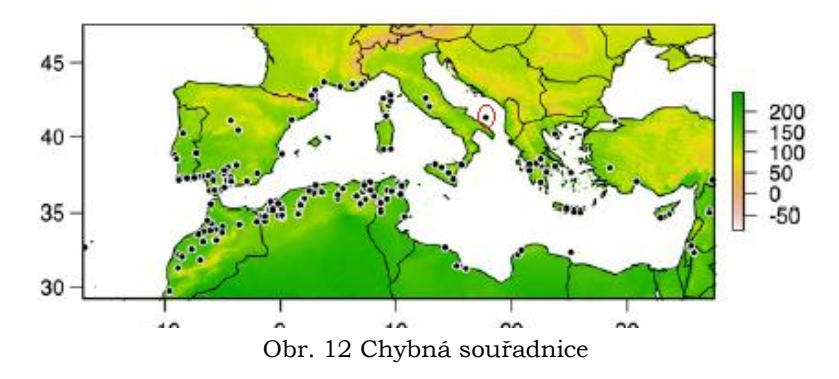

Po prvním zpracování bylo v sadě 1 197 záznamů (obr. 13). Nicméně velké množství bodů mělo stejné souřadnice a na jedné lokaci leželo několik bodů. Zde bylo otázkou, zda je tento výskyt dán vyšší koncentrací taxonu nebo jinými faktory. Pokud by se nejednalo o vyšší výskyt v daném místě a byly by záznamy ponechány, mohlo by to zásadním způsobem ovlivnit statistické charakteristiky daného souboru. Po konzultaci s vedoucím práce a docentem Smýkalem, byly záznamy zredukovány pouze na jeden bod v každém místě. K redukci bodů byla použita funkce *dissolve*. Výsledná bodová vrstva následně obsahovala 419 záznamů.

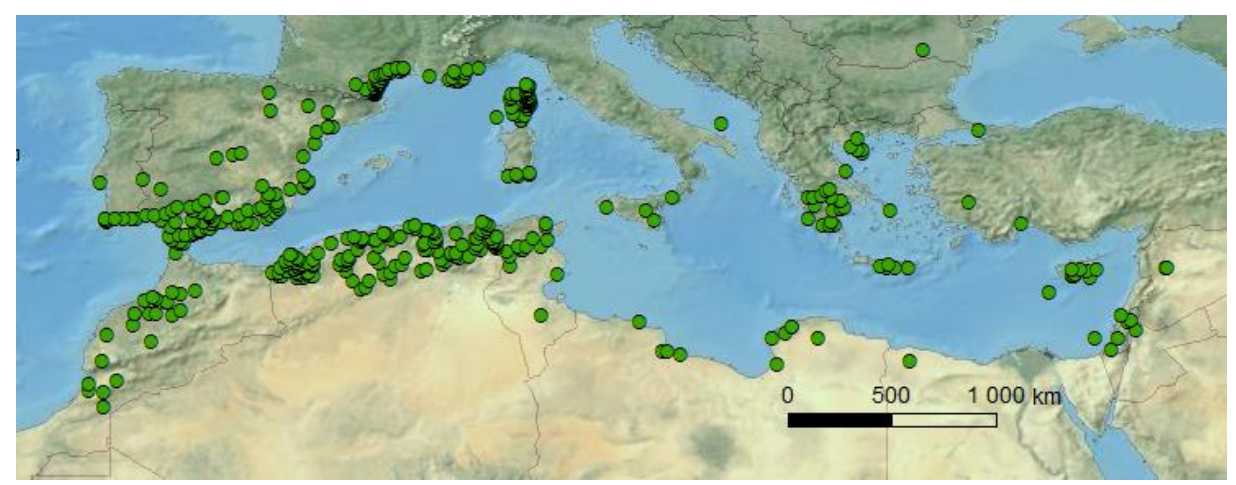

Obr. 13 Rozložení bodů před opravou souřadnic

### <span id="page-28-0"></span>**4.2.1 WorldClim**

WorldClim umožňuje poměrně snadné stažení datasetů bez jakékoliv registrace či složitějšího vyhledávání. Pro účely práce byla použita databáze ve verzi 2.0, která nabízí pouze sadu tzv. current climates (viz kapitola 2.3.1).

V práci bylo použito 48 rastrů (průměrné, maximální a minimální měsíční teploty, průměrné srážky). V rozlišení 30 úhlových vteřin. Všechna data v archivovaném formátu zabírala okolo 7 GB dat na disku. WorldClim data nebylo nutné příliš upravovat. Po stažení a následné úvaze použití těchto souborů jako vstupu do TEM (toolbox extra multivalues viz podkapitola 4.3), byla data hromadně rozbalena a přejmenována v programu Total Commander.

Příklad přejmenování: maximální teplota za měsíc leden *wc2.0\_30s\_tmax\_01* byl přejmenován na *tmax\_01*. Obdobný postup byl aplikován i u dalších rastrů.

#### <span id="page-28-1"></span>**4.2.2 Copernicus**

Stažení produktů ze stránek Copernicus nebylo snadné. Není zde přímý odkaz pro stažení jako v případě databáze WorldClim. Po vybrání produktu a jeho měřítka je uživatel přesměrován na portál s mapovým podkladem (obr. 14). Zde je možné zvolit AOI (oblast zájmu) pomocí ručně zadaného polygonu a časové období, pro které mají být data vyhledána. Po zadání parametrů jsou zobrazeny dostupné dlaždice. Při zvolení možnosti *order now* se připraví objednávka produktů bez dalších možností volby. Data budou během několika minut dostupná ke stažení, ale pouze ve formátu HDF 5, který není příliš vhodný pro práci v GIS.

Po vybrání je lepší zvolit možnost *prepare custom order*, která nabízí široké možnosti stažení. Je zde možné vybrat přidružená data, která mají být stažena. Kromě základního rastru s NDVI indexem, jsou dostupné i další (quality flag, uncertainity, number of valid observations during the synthesis period). Dále je zde na výběr z formátů ENVI, HDF5, NETCDF nebo GeoTIFF. Pro účely práce byl zvolen formát GeoTIFF, který už je v souřadnicovém systému WGS 84 a není potřeba jej dále upravovat. Po možnosti *order now* je třeba zvolit, jakým způsobem budou data stažena. Nejsnadnější a nejrychlejší možnost je pomocí FTP serveru. V rámci práce byl využit FTP server a program *Filezilla*. Po stažení byla všechna data rozdělena do složek a několikrát zazipována. Zde bylo

žádoucí práci usnadnit použitím programu *Total Commander* a soubory hromadně rozbalit, sloučit do složek a přejmenovat z důvodu vstupu do toolboxu TEM. Z důvodu měnících se přírodních podmínek a eliminace lokálních extrémů, např. jeden rok mohl být vykácen les atd., byla data sesbírána za 3 roky a to 1999, 2005, 2011. Pomocí nástroje *raster calculator* byl spočítán průměr a vytvořen jeden finální rastr pro každé období.

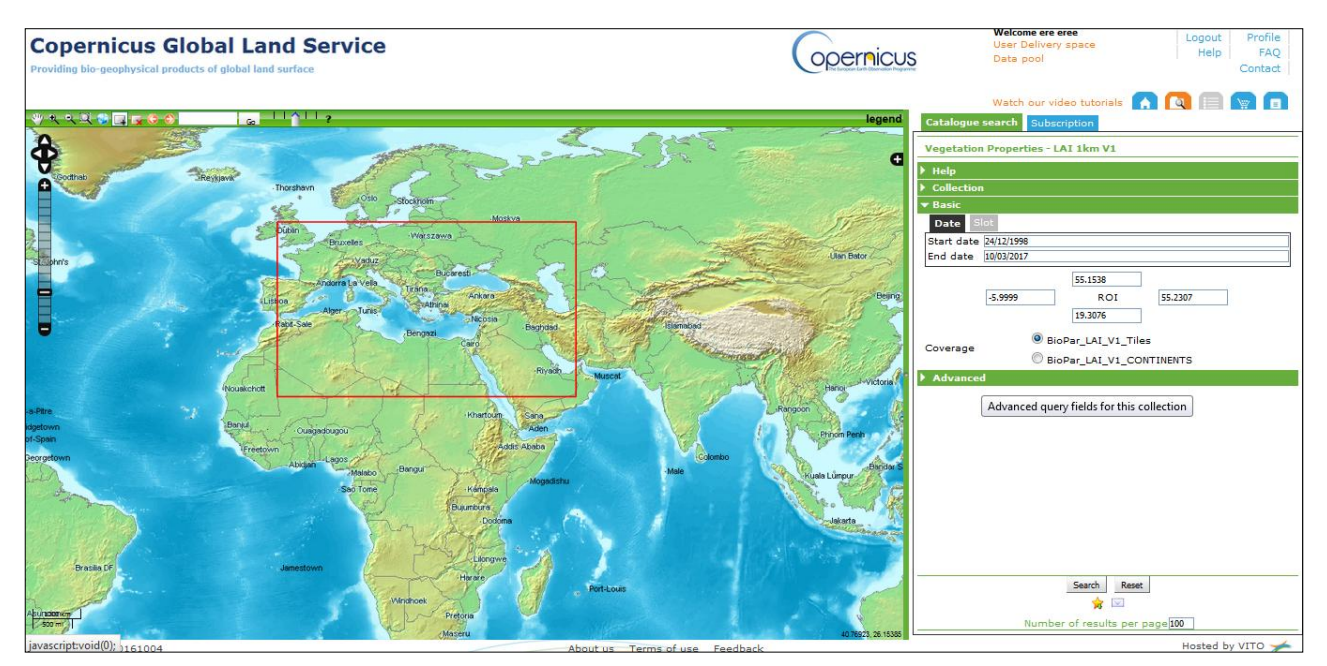

<span id="page-29-0"></span>Obr. 14 Uživatelské prostředí portálu Copernicus (zdroj: http://land.copernicus.eu/global/products)

## **4.2.3 Harmonised Word Soil Database v 1.2**

Harmonised Word Soil Database představuje poměrně dobrý zdroj informací o půdě. Velkou výhodou je globální pokrytí celého světa. HWSD není příliš známá a mnoho prací ji nevyužívá. Data je možné stáhnout ze stránek <http://www.fao.org/>. Stažení probíhalo jednoduchým způsobem, stačilo pouze zvolit možnost *download data*. Problém byl, že data nebyla v rastrovém formátu, ale ve formě databáze mdb. Pro možnost práce s databází v GIS bylo nutné ji nejprve spojit s referenčním rastrem. Na stránkách FAO však bohužel tento rastr není dostupný. Pro účely práce byl stažen z archivu stránek IIASA. <sup>1</sup> Po stažení rastru a databáze byly oba soubory spárovány. V dokumentaci k HWSD bylo popsáno, podle kterého atributu je možné data spárovat, ale už zde nebyl uveden postup. Proto bylo nutné potřebné informace dohledat v diskuzních fórech a v manuálu k produktům Esri.

-

<sup>1</sup> <http://webarchive.iiasa.ac.at/Research/LUC/External-World-soil-database/HTML/>

#### **Postup připojení Microsoft Access databáze na raster**

Celý postup je zaznamenán ve videu<sup>2</sup>

- V samostatně spuštěném ArcCatalogu bylo přidáno nové spojení OLE database
- Byla vybrána a připojena požadovaná databáze (v této práci. Microsoft Jet 4 OLE)
- V ArcGIS for desktop byl spuštěn nástroj *Build Raster Attribute Table*
- Po kliknutí na rastr byla vybrána funkce *join* a databázové spojení mdb. databáze
- Pro spojení sloužil atribut *MU global* ve složce HWSD data.

Pro příští využití je třeba provést nové spojení. Při použití funkce *extract values to point* se objevil problém. Tato funkce dokáže uložit jen jednu informaci z buňky a nedokáže pracovat s připojenou databází. Proto se nejdříve extrahoval primární klíč z rastru do bodové vrstvy a následně se pomocí tohoto atributu připojily ostatní atributy.

### <span id="page-30-0"></span>**4.2.4 ASTER GDEM 2.0**

Stažení druhé generace výškového modelu Aster je možné více způsoby. V rámci této práce bylo nutné stažení velkého množství dlaždic a z tohoto důvodu se jako nejlepší a nejrychlejší možnost ukázalo využít stránek NASA Reverb. <sup>3</sup> Velmi často využívaná stránka <https://earthexplorer.usgs.gov/> nebyla zvolena z důvodu omezení stahování. Zde lze vybrat pouze 100 rastrů na jedno hledání, oproti stránkám NASA, kde je možné stáhnout libovolně velké území.

Po vytvoření účtu je k dispozici mapové okno, ve kterém je možnost vybrat oblast zájmu pomocí polygonu a období, za které mají být data vyhledávána. V dolní části jsou zobrazeny dostupné datasety. V případě bakalářské práce byl zvolen (*ASTER Global Digital Elevation Model V002)*. V dalším kroku následuje možnost *search by granules.* Zde se vyberou požadované dlaždice a vloží do košíku. Až budou data připravena, na email zadaný při registraci přijde odkaz ke stažení. V práci šlo o velké množství souborů, které nebylo možné stáhnout v jednom zazipovaném souboru. V případě stahování archivu zip., nastala chyba po rozbalení. Tento problém byl vyřešen přepsání koncovky zip. na tar. a stažení v tomto formátu.

Po stažení a rozbalení všech rastrů bylo nutné spojit jednotlivé dlaždice do jedné mozaiky. Velké množství rastrů a výsledného datového objemu 40 GB, si vyžádalo značné časové i hardwarové nároky. Soubory bylo nutné spojovat po menších částech, např. část Evropy a následně je spojovat k sobě. Ve výsledku se nepodařilo v programu *ArcGIS for Desktop* ani v *QGIS* spojit všechny rastry do jednoho. V konečné fázi bylo tedy pracováno se dvěma rastry.

Před vstupem rastrů do modelu TEM byl vytvořen čtvercový buffer okolo každého bodu. Pro zrychlení práce byly pomocí funkce *clip* extrahovány pouze okolní části digitálního výškového modelu. Poté již byly rastry spojeny do jednoho pomocí funkce *mosaic to new raster.*

-

<sup>2</sup> [https://www.youtube.com/watch?v=COgR\\_e7AS48](https://www.youtube.com/watch?v=COgR_e7AS48)

<sup>3</sup> https://reverb.echo.nasa.gov/reverb/

#### **Výpočet sklonu a orientace svahů**

Vzhledem k tomu, že výškový model ASTER GDEM2 je v souřadnicovém systému WGS 1984, který používá souřadnicové jednotky stupně, bylo nutné před vstupem do analýz *slope* a *aspect* rastr upravit. Při ponechání *z value* defaultně na hodnotě 1, není možné tyto analýzy provést. Nálezová data se rozprostírala na velkém území od 17 ° z.d. až po 60 ° v.d. Nebylo tak možné celý rastr transformovat do jednoho souřadnicového systému bez výraznějšího zkreslení. Bylo zvoleno řešení v podobě transformace jednotlivých částí rastru do UTM zón. Výsledný rastr se rozkládal na celkem 11 zónách (28–37 a 40). Pro automatizaci a zrychlení postupu byl vytvořen toolbox (obr. 15), který celý rastr rozdělí na části podle zóny.

#### **Princip toolboxu**

Vstupní data tvoří rastr a dále vrstva, podle které se rastr rozdělí na jednotlivé díly. V tomto případě byla použita vektorová vrstva UTM zón, ve které byl klíčový atribut ZONE, označující číslo zóny. Pomocí iterátoru byla vždy vybrána příslušná zóna a ta následně vstupovala do ořezové funkce *Clip*. Pro pojmenování rastru podle zóny, ve které se nachází, je nutné nastavit relativní jméno výstupu. Například ve tvaru %*value%.tiff*. Hodnota *value* představuje hodnotu atributu ZONE použitého v *Iterate Feature selection*. Obdobný postup byl proveden i s bodovou vrstvou. Zde byla použita funkce *Copy feature,* která ukládala jednotlivé výběry do nových souborů.

Po rozdělení obou vrstev na jednotlivé části byla každá část převedena do souřadnicového systému UTM. Na transformovaných rastrech byl spočítán sklon a vypočtena orientace. Funkce *Extract Multi Values to Points* přiřadila hodnoty k jednotlivým bodům. V závěru byly extrahovány atributové tabulky do formátu xls nástrojem *Table To Excel* a spojeny do jednoho souboru.

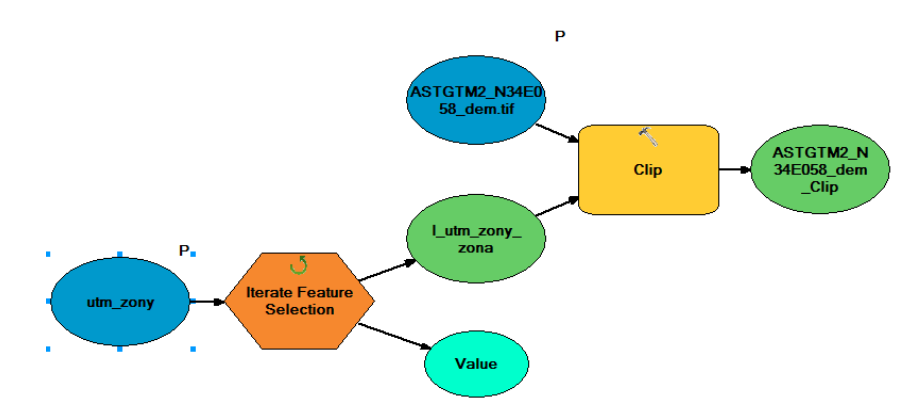

Obr. 15 Schéma toolboxu pro rozdělení rastru

Pro porovnání bylo vybráno jedno zobrazení pro celý výškový model. Konkrétně Europe Lambert Conformal Conic. Zpracování proběhlo mnohem rychleji bez dalších manuálních postupů. Vybrané oblasti si rozložením dat odpovídaly, ale výsledný rastr byl značně deformovaný (obr. 17) a poloha bodu již byla rozdílná od rastru v UTM projekci (obr. 16). Správným řešením se ukázalo rozdělení rastru po jednotlivých zónách.

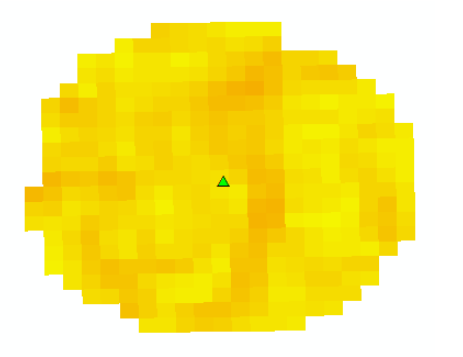

Obr. 16 Bod v souřadnicovém systému

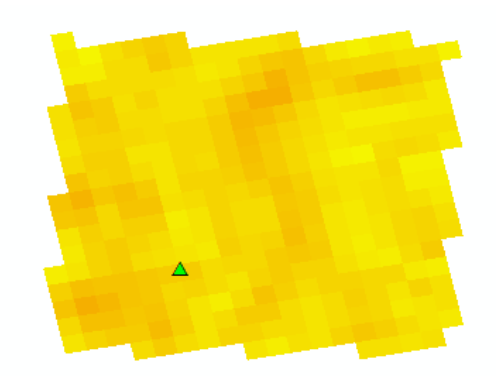

UTM 30N UTM 30N CONTRACTED SUPERINTED VALUES OF THE SOLUTION OF THE SOLUTION OF THE SOLUTION OF THE SOLUTION OF THE SOLUTION OF THE SOLUTION OF THE SOLUTION OF THE SOLUTION OF THE SOLUTION OF THE SOLUTION OF THE SOLUTION O Europe Lambert Conformal Conic

### <span id="page-32-0"></span>**4.2.5 Corine land cover**

Stažení Corine land cover bylo jednoduché. Stačilo pouze vybrat požadovanou databázi, pro účely práce byla zvolena CLC. 2012. Pro stažení je nutné se zdarma zaregistrovat. Rastr pro celou Evropu zabíral přibližně 110 MB. Data nebylo potřeba pro účely práce nijak upravovat kromě přejmenování jména rastru.

### <span id="page-32-1"></span>**4.2.6 GlobCover 2009**

Databáze pokrytí GlobCover je dostupná pro celý svět v jednom GeoTIFF souboru. Ke stažení nebyla nutná registrace. Zabalená data obsahovala GeoTIFF, legendu ve formátu xls, soubor lyr pro stylování rastru v ArcGIS for Desktop.

### <span id="page-32-2"></span>**4.2.7 SoilGrids**

Půdní data SoilGrids byla stažena pomocí FTP serveru. Zde bylo možné vybrat si jen určité rastry vždy pro celý svět. Spolu se soubory GeoTIFF byla v adresáři legenda v podobě textového souboru, ve které byly uvedeny zkratky názvů rastrů a jejich význam. Před vstupem do Tem byla data přejmenována.

### <span id="page-32-3"></span>**4.2.8 Land Cover Maps v 2.0.7**

Stažení dat Land Cover Maps proběhlo pomocí přímého odkazu ke stažení. Na portálu se nacházela možnost zadat vlastní souřadnici nebo jí nahrát pomocí textového souboru a extrahovat informace pouze ke zvoleným bodům.

### <span id="page-32-4"></span>**4.2.9 500 meter MODIS Land Cover Maps**

Na webových stránkách USGS se nacházel přímý odkaz ke stažení dat krajinného pokryvu bez nutnosti registrace. Data byla následně stažena v jednom GeoTIFF souboru pro celý svět.

### <span id="page-33-0"></span>**4.3 Toolbox extract multivalues (Tem)**

Pro potřeby bakalářské práce byl vytvořen toolbox v prostředí ArcGis Model Builder. Tem umožňuje snadné zpracování velkého množství rastrů s maximální efektivitou.

#### **Popis Tem**

Během práce s daty vyvstal problém, jak z mnoha rastrových vrstev dostat jejich hodnotu do bodové vrstvy. Důležité bylo, aby se hodnota uložila pod názvem rastru, ze kterého byla extrahována. Jen při zpracování dat z databáze WorldClim se jedná o 48 rastrů. Zpracovávat jednotlivé soubory každý po jednom by bylo velmi zdlouhavé a při použití funkce *extract values to point* by se výsledná informace do bodové vrstvy uložila, ale pod názvem sloupce RASTERVALU. Před dalším použití funkce by bylo nutné přejmenovat sloupec, jinak by proces neproběhl.

Z tohoto důvodu bylo nutné zvolit vlastní automatizované řešení. Zamýšlený model by měl iterovat každý rastr v dané složce, vzít z něho hodnotu a zapsat ji pod názvem rastru do bodové vrstvy. Po konzultaci s vedoucím práce, bylo zvoleno řešení v prostředí ModelBuilderu. Schéma modelu je uvedeno na obrázku 18.

#### **Popis procesu**

Základním vstup je složka s rastry, zde probíhá iterace, při které je použito jméno rastru a samotný rastr, který dále vstupuje do kontaktu s bodovou vrstvou ve funkci *extract values to point.* Zde je potřeba zvolit výstupní soubor, do kterého se uloží informace. V dalším kroku *nástroj Make feature layer* vytvoří dočasný obraz vrstvy vstupující do funkce *Join Field,* připojující sloupec RASTERVALU do bodové vrstvy. V poslední části se použije jméno rastru a nástroj *Alter Field* přejmenuje RASTERVALU tímto jménem. Celý proces se iteruje tak dlouho, dokud jsou k dispozici další rastry. Při průchodu 12 rastry srážek z databáze WC. Zabere přibližně 3 minuty.

Toolbox má široké využití. Je zde možnost nastavení tří parametrů. Vstupní rastr datasetu, bodové vrstvy a kde se uloží vrstva z kroku extract values to point. V pravé části je uvedena nápověda, k čemu každý krok slouží, včetně grafického návodu.

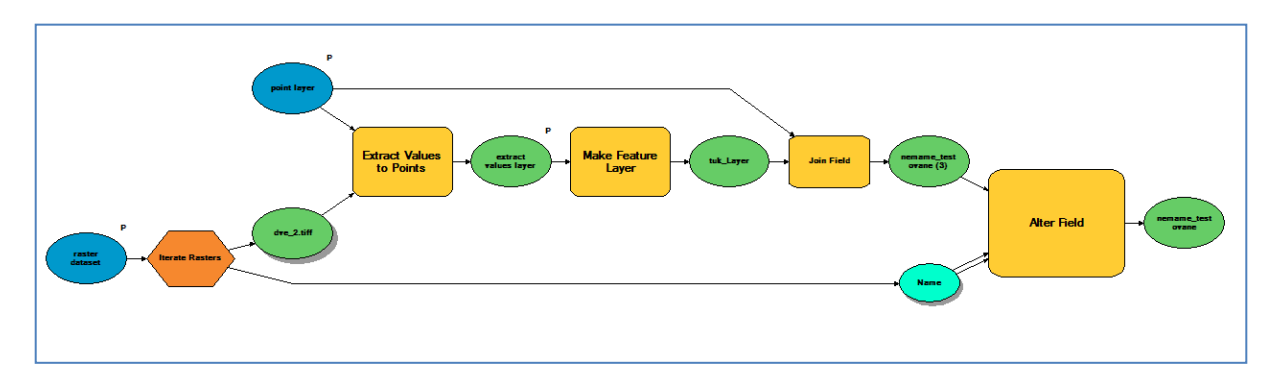

Obr. 18 Schéma toolboxu TEM

## <span id="page-33-1"></span>**4.4Finální úprava dat**

Po použití TEM nastala situace, že do některých bodů nebyly uloženy hodnoty. Tento fakt mohl být způsoben jak možnou chybou v souřadnicích bodů, podrobností rastrů nebo absencí dat v daném místě. Některé body svojí polohou ležely velmi blízko na rozhraní pobřeží a u některých rastrů již spadly do vodního prostředí. Jejich hodnota byla nulová.

#### **Body v pobřežních oblastech**

Body, které získaly nulovou hodnotu, v případě že ležely na hranici ve vodním prostředí, byly vyfiltrovány. Ve většině případů ležely v těsné blízkosti hranice pevniny do 1 km. Vzhledem k použitému měřítku a možné chybě v datech, byla hodnota rastru dodatečně extrahována. Hodnota, která byla do bodu uložena, se vztahovala k nejbližšímu pixelu. Pomocí funkce *buffer* bylo oříznuto okolí bodů, rastr byl převeden na body a následně byla extrahována nejbližší hodnota. Tyto body byly poté zpět připojeny k danému souboru.

Po konzultaci s vedoucím práce byl zvolen postup, který by měl porovnat, jaký může mít vliv nepřesnost v poloze bodu na jeho hodnotu. Vztažení bodu pouze k danému pixelu může být zavádějící. Zejména u bodů, které leží ve výrazněji členitém terénu, mohou mít okolní pixely značné rozpětí. V případě nespojitých dat (landcover) může mít každý pixel zcela jinou hodnotu a zásadně měnit význam (les/zastavěné území). U spojitých dat se nepředpokládá zásadní rozdíl blízkých pixelů.

### <span id="page-34-0"></span>**4.4.1 Testování variability v okolí spojitých dat**

V závěru práce byl na vybraném vzorku 72 bodů otestován způsob zjištění hodnot z okolních pixelů. Pokud by bylo v okolí bodu velké rozpětí hodnot, musel by být tento bod podrobněji zkoumán. Možná chyba v poloze by mohla ovlivnit výsledek celé statistiky. Jako testovací byla zvolena vrstva srážek v listopadu. Na základě úvahy autora bylo zvoleno řešení pomocí rozsáhlého toolboxu v prostředí ModelBuilder (obr. 19).

#### **Princip toolboxu**

Vstup tvoří dvě vrstvy: vektorová (body) a rastrová. Kolem bodové vrstvy je vytvořen buffer. Pomocí funkce *Extract Values To Table* je vytvořena tabulka hodnot pixelů v oblasti bufferu. Z tabulky je spočítána statistika na základě ID každého bodu a hodnoty jsou připojeny zpět do bodové vrstvy. V závěru musí být každá hodnota statistiky přejmenována pomocí funkce *Alter Filed*, kvůli duplicitnímu ukládání hodnot. Například hodnota mean přejmenována ve tvaru mean\_%name%.

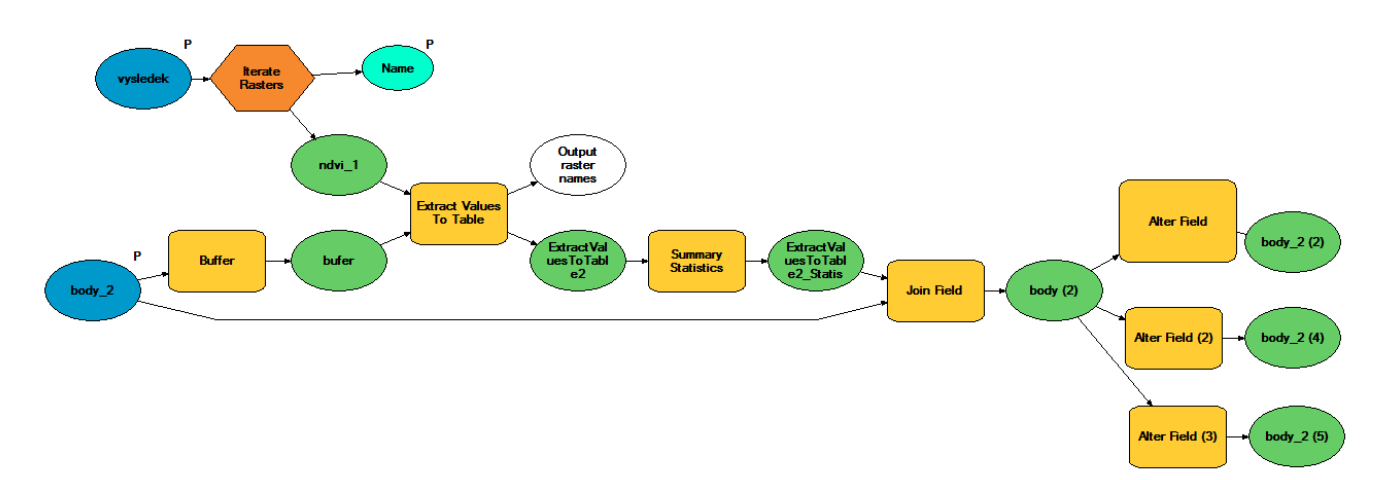

Obr. 19 Schéma toolboxu pro výpočet hodnoty okolních bodů

#### **Výsledek testování**

Okolí bodu bylo zkoumáno ve třech různých vzdálenostech (1 000 m, 2 500 m a 4 000 m). Hodnoty byly extrahovány z průměrných listopadových srážek. Nejmenší vzdálenost byla zvolena vzhledem k rozlišení rastru WorldClim (1 km) tak, aby byly vybrány nejbližší okolní buňky. Další vzdálenosti byly zvoleny pro srovnání. Největší vzdálenost má za cíl demonstrovat, jak hodně se může hodnota lišit při několika násobně zvětšeném okolí. Jako vypovídající charakteristiky byly zvoleny: počet vztažných pixelů, rozsah hodnot (maximální – minimální) a směrodatná odchylka.

Jak je vidět z tabulky 1, rozdíly v 1 000m okolí nebyly příliš velké, tomu odpovídala i směrodatná odchylka. Při vzdálenosti 2 500 m už byl počet pixelů, ze kterých byla počítána statistika, sedminásobný oproti nejmenší vzdálenosti. Směrodatná odchylka zde vzrostla dvojnásobně. Při vzdálenosti 4 000 m od bodu se už hodnoty příliš neliší od 2 500m vzdálenosti.

Je patrné, že v případě srážek se hodnota nejbližších sousedních pixelů příliš neliší. Menší chyba v poloze sběru může být zanedbána. Větší rozdíly už jsou patrné mezi 1 000m a 2 500m okolím.

Tab. 1 Hodnoty v okolí bodů

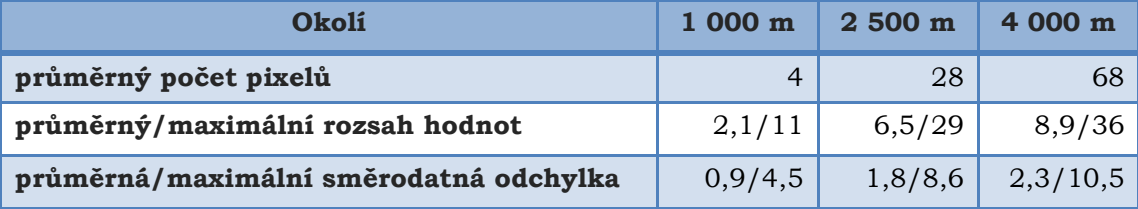

\*rozsah hodnot značí rozdíl mezi nevyšší a nejnižší hodnotou

### <span id="page-35-0"></span>**4.4.2 Detekce potencionálně rizikových bodů**

V předchozí části bylo otestováno okolí bodu v případě spojitých dat. V této kapitole bude vyšetřeno okolí pro nespojitá data. Zejména v případě land coveru, každá hodnota pixelu může být zcela zásadní. Například se může jednat o kombinaci pokryvu v okolí les/louka/pole a další. V případě nepřesnosti v poloze bodu může být jeho hodnota interpretována nesprávně. V této části bude ukázáno, jakým způsobem je možné detekovat rizikové body.

Pro testování byla vybrána vrstva Globcover09 a 73 testovacích bodů. K testování byl vytvořen toolbox s možností nastavit vzdálenost okolí, pro které mají být hodnoty vyšetřovány. Za pomoci funkce *zonal statistic as table* byla spočítána statistika pro každé okolí bodu. Jako statistické charakteristiky byly vybrány: hodnota pixelu, počet vztažných pixelů, počet unikátních hodnot, hodnota s nejmenší/největší četností a medián. Následně byl vytvořen atribut pole (hodnota pixelu – hodnota s nevyšší četností). Pokud je hodnota pole nulová, pixel odpovídá převládající hodnotě okolí a je možné zanedbat chybu v poloze a brát tuto hodnotu za správnou. Pokud ale hodnota pole není nulová a v poli počtu unikátních hodnot je velké rozpětí, je třeba tyto body označit, jako "rizikové". K poli rizikové bylo přidáno pole potencionálně "nejvíce rizikových" bodů. Nejvíce rizikové body byly určeny jako ty, kde počet unikátních hodnot v oblasti byl větší než 1 a zároveň se shodovala hodnota pixelu s hodnotou nejmenšího počtu pixelů v oblasti. Tudíž zde byl předpoklad, že v okolí jsou převážně pixely s jinou hodnotou.

#### **Výsledek testování**

Výše zmíněný způsob byl otestován na 73 bodech. Rizikové body tvořily 26 % celého souboru (19 bodů). Z rizikových bodů bylo 12 velmi rizikových (obr. 20). 54 bodů mělo hodnotu pixelu stejnou s převažující hodnotou okolních pixelů. Tyto body byly označeny jako málo rizikové (obr. 21).

Tímto způsobem je možné odhalit místa, kde může poloha bodu hrát velkou roli. Jak je vidět, tak v 500m okolí se může vyskytovat až pět různých hodnot. Zejména u dat land cover je důležité, aby byl bod přiřazen ke správnému pixelu.

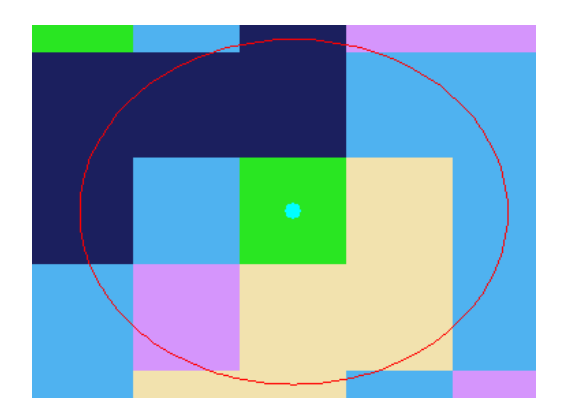

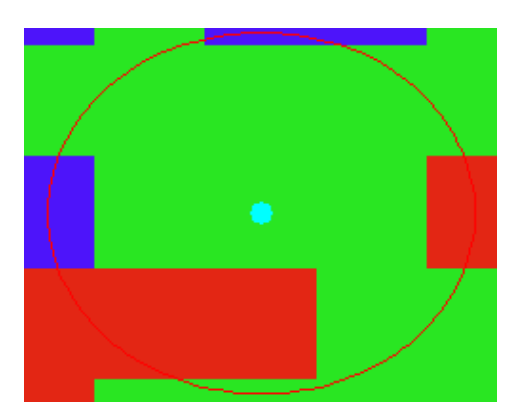

Obr. 20 Velmi rizikový bod Obr. 21 Málo rizikový bod

### <span id="page-36-0"></span>**4.4.3 Testování proměnlivosti hodnot**

Jak již bylo zmíněno v předchozí kapitole, v okolí bodu se může vyskytovat značné rozpětí hodnot. Proto bylo přistoupeno k praktickému testování. Cílem bylo odhalit, jak moc by se mohly změnit hodnoty celého souboru v případě nepřesnosti v poloze jednotlivých bodů.

Test byl proveden na souboru 88 bodů. Testovaný soubor bude použit pro další testování botaniky. Jako testovací rastr byl zvolen *GlobeCover 09* v rozlišení 300 m/pixel. Po úvaze autora byly vybrány pouze sousední pixely. Sousední pixel představuje nejbližší pixel v každém směru (S, V, J, Z) od centrálního pixelu. V programu Microsoft Excel byly vygenerovány kombinace hodnot bodů ze všech směrů. Pro každý bod byla náhodně vybrána hodnota z jednoho směru. Z nově vzniklých kombinací byla vytvořena tabulka četností jednotlivých hodnot.

#### **Postup**

Nejprve byly vytvořeny čtyři bodové vrstvy v každém směru. Funkce *Bearing Distance to Line* umožňuje vytvořit úsečku vedenou od vybraného bodu. Je možné zvolit vzdálenost a azimut, pod kterým bude vedena. V tomto případě byla zvolena vzdálenost 300 m. Větší vzdálenost by mohla zapříčinit přeskočení sousední buňky v případě, že by bod ležel na hranici pixelu. Pomocí funkce *Feature Vertices To Points* byl převeden konec úsečky na bod. Po vytvoření bodových vrstev byla do každé extrahována hodnota rastru. V posledním kroku byly atributové tabulky sloučeny. Následně byla tabulka exportována do Microsoft Excel. Vzorcem ve tvaru *=Z1 & INDEX (N2:R2;1;RANDBETWEEN(1;5))* byla náhodně vybrána hodnota pro každý řádek ze všech směrů. Proces byl čtyřikrát opakován pro více kombinací.

#### **Výsledky**

Po analýze všech okolních bodů může být konstatováno, že u testovaného rastru není v těsné blízkosti příliš velká variabilita pixelů. Největší rozdíly byly shledány u kategorie zastavěné plochy. V původním souboru v této kategorii nebyla žádná hodnota, u nově vzniklých souborů zde bylo přiřazeno až šest hodnot (viz tab. 2).

Tímto způsobem je možné odhalit, u kterých kategorií může nastat nevětší změna v počtu hodnot.

| Kategorie* | Soubor výběru |           |           |           |           |  |  |  |  |
|------------|---------------|-----------|-----------|-----------|-----------|--|--|--|--|
|            | Původní       | Náhodný 1 | Náhodný 2 | Náhodný 3 | Náhodný 4 |  |  |  |  |
| zú         |               | ⌒         |           |           | 6.        |  |  |  |  |
| op         |               |           |           |           |           |  |  |  |  |
| uspv       | 9             | 17        | 17        | 14        | 13        |  |  |  |  |

Tab. 2 Porovnání četností kategorií krajinného pokryvu mezi náhodnými výběry

\* zú: zastavěné území op: orná půda závislá na srážkách uspv: území s převládající vegetací

# <span id="page-38-0"></span>**5 STATISTICKÉ CHARAKTERISTIKY**

Po finálních úpravách vstupovalo do konečné statistiky 419 bodů. Zpracován byl také menší výběrový soubor 83 bodů, který byl vybrán Katedrou botaniky Univerzity Palackého v Olomouci. Tato kapitola je zaměřena na charakteristiku rozsáhlejšího souboru, který je díky vyššímu počtu záznamů vhodnější pro celkový přehled stanovištních podmínek.

### <span id="page-38-1"></span>**5.1 Klimatická data**

Klimatické faktory v této analýze tvoří průměrné roční úhrny srážek a průměrné roční teploty. Na základě fenologických fází *Medicago truncatula* byla data agregována na období: jaro (březen–květen), léto (červen–srpen), podzim (září–říjen), zima (listopad– leden).

#### **Srážkové úhrny**

Množství srážek je pro růst rostlin jedním z klíčových faktorů. Zpravidla čím větší množství srážek, tím lépe organizmus prospívá. Z lokalizace míst výskytu *Medicago truncatula* se dá předpokládat, že srážkové úhrny budou odpovídat středomořskému podnebí, které se vyznačuje suchým letním obdobím a mírným vlhkým zimním obdobím.

Jak je vidět z tabulky 3, roční průměr byl 534 mm. Tato hodnota odpovídá průměrnému středomořskému klimatu. Pro srovnání v České republice je průměrný roční úhrn srážek je 674 mm/rok (CHMU, 2017). Směrodatná odchylka v tomto případě byla 182,5 mm, což představuje poměrně značnou variabilitu souboru. Rozdíl mezi minimálním a maximálním množstvím srážek byl téměř 1 000 mm. Nejsušším místem z celého souboru je severní pobřeží Libye, naopak nejvíce srážek spadlo v Alžírsku na návětrné straně pohoří Atlas.

Ze sezónních průměrů je patrné, že se většina rostlin nachází na stanovištích s velmi suchým létem s průměrnými srážkami kolem 40 mm. Jsou zde i patrné značné rozdíly mezi nejnižším a nejvyšším úhrnem srážek, kdy nejdeštivější místo mělo až čtyřikrát více srážek.

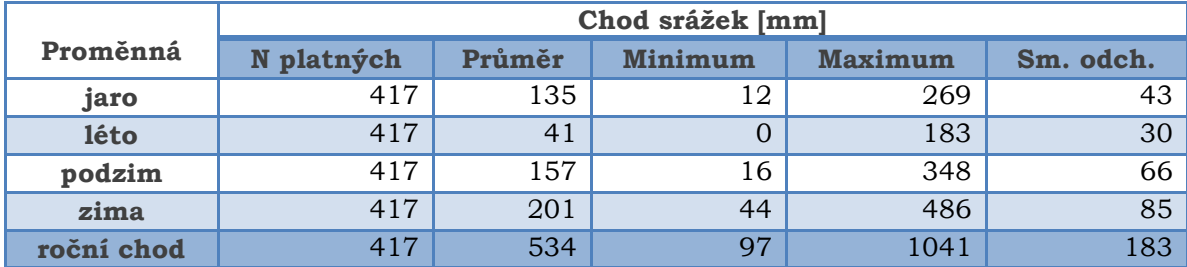

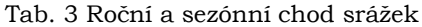

Z grafu na obrázku 22 je patrné, že data měla normální rozdělení. Největší četnost případů připadala na interval mezi 400–600 mm. Téměř 45 % bodů spadlo do tohoto intervalu. Mnohem méně početné byly intervaly 200–400 a 600–800 mm srážek za rok.

#### **Výsledky**

Největší počet rostlin se nacházel v intervalu mezi 400–600 mm srážek za rok. Další intervaly byly mnohem méně početně zastoupeny. V intervalu mezi 200–800 mm se nacházelo přibližně 90 % všech bodů. V souboru byly i extrémní hodnoty a rozdíl mezi nejvyšším a nejnižším úhrnem činil téměř 1 000 mm.

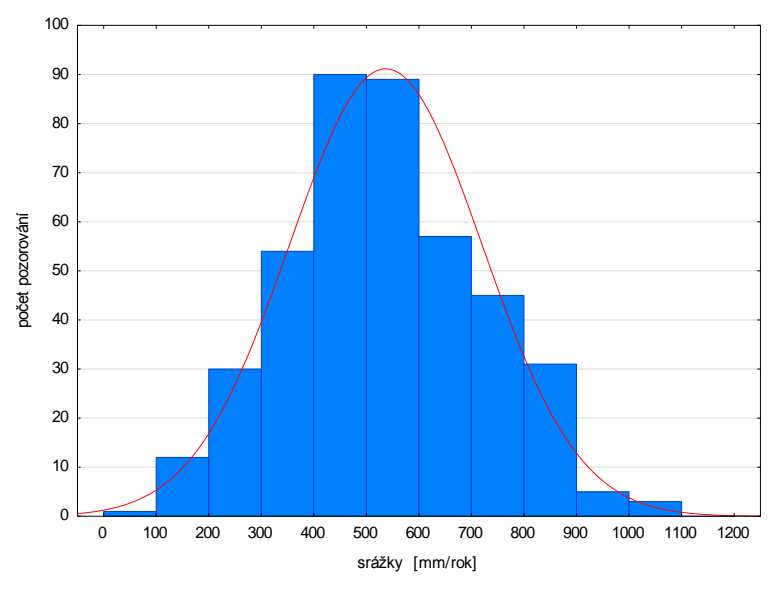

Obr. 22 Histogram ročního chodu srážek

#### **Chod teploty**

Průměrnou roční teplotu ovlivňuje řada faktorů. Největší vliv mají zeměpisná šířka a nadmořská výška daného stanoviště. S klesající nadmořskou výškou a nižší zeměpisnou šířkou jsou obecně průměrné teploty vyšší. Pro lepší ilustraci výsledků byly teploty rozděleny na 4 roční období: jaro (březen–květen), léto (červen–srpen), podzim (září–říjen), zima (listopad–leden).

Průměrná roční teplota všech zkoumaných bodů dosahovala 16 °C. Oproti průměrné teplotě v České republice je tato hodnota téměř 2 krát vyšší. Minimální průměrná roční teplota byla přibližně 11 °C a maximální téměř 20,6 °C. Nejnižší roční teplota byla ve Francii na úpatí Pyrenejských hor. Naopak nejvyšší teplota byla zaznamenána v Libyi při pobřeží Středozemního moře. Z hodnoty minimální teploty je patrné, že na růst taxonu má velký vliv právě teplota, zejména její vyšší hodnoty. Žádné z míst sběrů se nenacházelo v oblasti s roční průměrnou teplotou nižší než 11 °C (viz tab. 4). Nejvyšší směrodatná odchylka se vyskytovala u zimního období. Minimální průměrná teplota pro zimní období je -0,33 °C u místa sběru v Rumunsku.

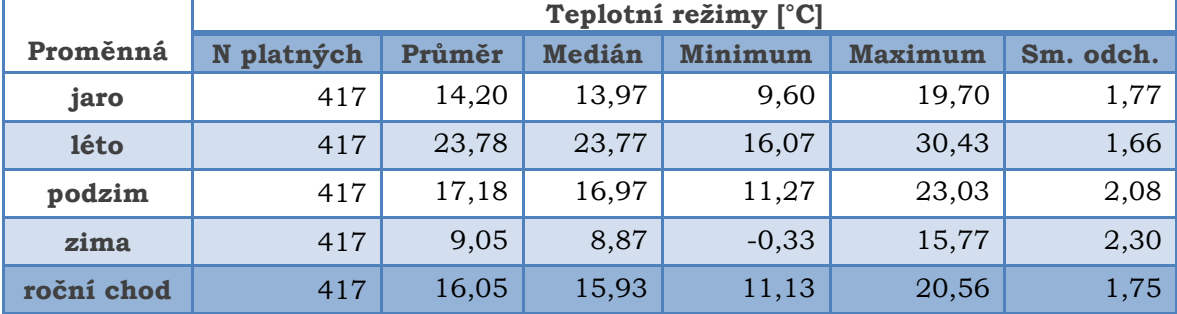

Tab. 4 Roční a sezónní chod teploty

Z histogramu ročního chodu teploty (obr. 23) vyplývá, že mezi 14–18 °C se nachází nejvyšší počet bodů (téměř 90 %). Krajní intervaly jsou zastoupeny minimálně.

#### **Výsledky**

Největší počet bodů se vyskytuje v intervalu mezi 14–18 °C. Průměrná roční teplota celého souboru je 16,1 °C. Nejnižší teplota byla přibližně 11 °C. Z výsledků analýzy teploty vyplývá, že se *Medicago truncatula* vyskytuje jen ve vyšších průměrných teplotách, kdy nejnižší průměrná roční teplota činní 11 °C.

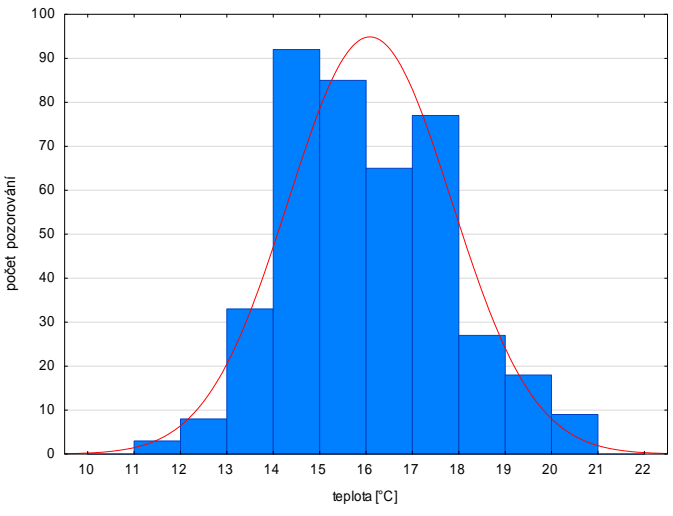

Obr. 23 Histogramu ročního chodu teploty

## <span id="page-40-0"></span>**5.2 Krajinný pokryv**

Díky krajinnému pokryvu je možné určit, jaká je skladba okolní vegetace. Jestli na daném stanovišti převládá lesní porost, křoviny nebo zemědělská půda. Tato data mohou být nápomocná při detekci trendu, na kterém typu krajiny se taxon nachází. Díky dobré dostupnosti dat a jejich různé klasifikace byly pro srovnání vybrány tři databáze land coveru. První tvořila land cover Modis z období 2001–2010, druhou GlobeCover 09 a třetí Land cover Map 2015 (LCM 2015). Kompletní tabulky četností v příloze 1.

Každá datová sada měla odlišnou klasifikaci, pro srovnání byly vybrány tři nejpočetnější kategorie z každé z nich a jejich procentuální zastoupení v celém souboru (tab. 6).

| Typy převládajícího krajinného pokryvu v [%] |    |                                      |    |                 |    |  |  |
|----------------------------------------------|----|--------------------------------------|----|-----------------|----|--|--|
| <b>MODIS</b>                                 |    | <b>GLC 09</b>                        |    | <b>LCM 2015</b> |    |  |  |
| orná půda                                    | 33 | orná půda<br>>vegetace <sup>4</sup>  | 25 | bylinný pokryv  | 19 |  |  |
| keře                                         | 25 | orná půda                            | 15 | orná půda       | 16 |  |  |
| stromovité<br>stepi                          | 16 | vegetace ><br>orná půda <sup>5</sup> | 14 | keře stromy     | 14 |  |  |

Tab. 6 Nepočetnější typy krajinného pokryvu

-

<sup>4</sup> Vegetace v kombinaci s převládající ornou půdou

<sup>5</sup> Orná půda s převládající vegetací

Jak je vidět z tabulky 6, MODIS i GLC 09 určily nejvíce rostlin na typu krajiny s převahou orné půdy. LCM 15 byl nejvíce diferencovaný. Žádná z kategorií zde neměla velkou převahu. Závěrem je možné tvrdit, že *Medicago truncatula* se vyskytuje v oblastech, ve kterých je převládajícím typem krajiny orná půda.

## <span id="page-41-0"></span>**5.3 Půdní data**

Složení půdy hraje ve fázi růstu rostliny jednu z nejdůležitějších rolí. Některé druhy mají rády kyselé, jiné zase zásadité půdy. Některým druhům může vyhovovat propustná, jiným zase nepropustná půda. Pro vyhodnocení půdních charakteristik byly vybrány dva datové zdroje. Harmonised World Soil Databse 2.0 a SoilGrids oba v rozlišení 1km/pixel.

V rámci popsání stanovišť byly vybrány (kyselost půdy-půdní reakce (H<sub>2</sub>O), podíl jílu v (%), objemová hmotnost půdy).

V rámci dat ze SoilGrids byly všechny hodnoty vztaženy k hloubce 5 cm pod povrchem. U HWSD se tyto hodnoty vztahoval k svrchní části půdního horizontu (do hloubky 30 cm).

#### **pH půdy**

Oba zdroje dat mají podobné základní statistické charakteristiky. Průměr u obou byl přes 7 u HWSD (7,2) u SoilGrids (7,4). V případě HWSD vyšla téměř dvojnásobná směrodatná odchylka (tab. 7).

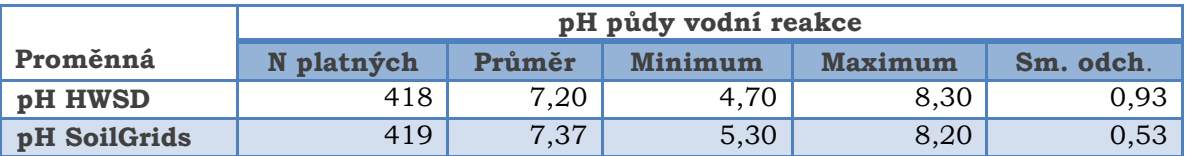

Tab. 7 pH vodní reakce

Ze souhrnného histogramu (obr. 24) je patrné, že nejvíce bodů se vyskytovalo na půdách s pH od 7,5–8. Naopak velmi málo se jich nacházelo na alkalických půdách s pH vyšším než 8.

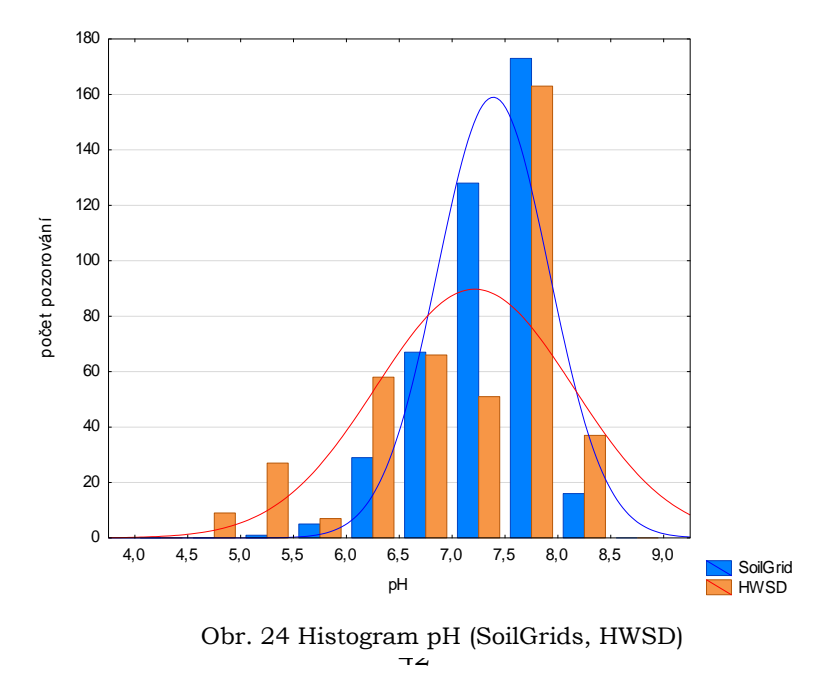

#### **Podíl jílu**

Podíl jílu v půdě hraje roli v zadržování vody. Pokud je půda velmi jílovitá, zadržuje velké množství vody a rostlinám to nemusí zcela prospívat. Naopak pokud je v půdě jílu málo, ztrácí se rychle půdní vlhkost a zemina vysychá.

Z tabulky 8 je patrné, že *Medicago truncatula* neosídluje příliš jílovité půdy. Průměrný podíl jílu je kolem 25 %.

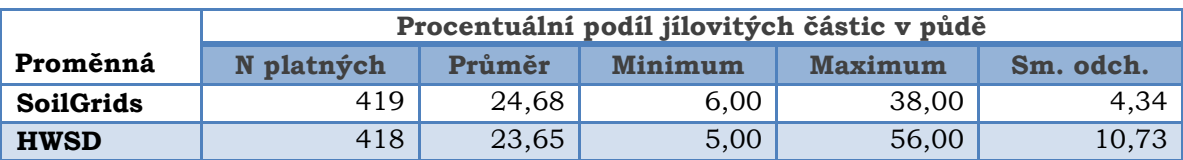

Tab. 8 Procentuální podíl jílovitých částic v půdě

#### **Objemová hmotnost půdy**

Objemová hmotnost půdy představuje velmi důležitou půdní vlastnost. Ovlivňuje celou řadu fyzikálních podmínek v půdě, které jsou důležité pro růst a vývoj kořenů rostlin. Je vyjádřena jako poměr 1mg/cm<sup>3</sup> půdy. Vysoká nebo naopak nízká hodnota může značit kyprost nebo ulehlost půdy. Příliš kyprá půda má nízký obsah živin a vysoký obsah vzduchu. Ulehlá půda není vhodná pro růst rostlin. Pro polní plodiny by se objemová hmotnost měla pohybovat v intervalu 1,2–1,5 g.cm-3 (Houšť, 2014).

Výsledky byly přibližně srovnatelné. Průměr u obou zdrojů dat vyšel kolem 1,35 g.cm-3(tab. 9).

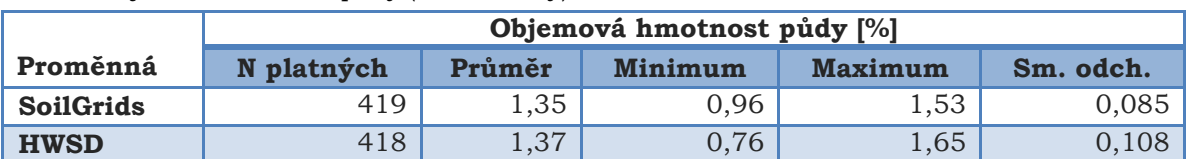

#### Tab. 9 Objemová hmotnost půdy (bulk density)

#### **Vegetační indexy**

Pro zjištění stavu okolní vegetace byl do statistiky zahrnut NDVI index. Čím vyšší je jeho hodnota, tím hustší je vegetace v daném místě. Pro srovnání byly vybrány dvě hodnoty, údaj za období ledna a hodnoty ze srpna (tab. 9). V dané oblasti byl celkově vyšší průměr pro lednové hodnoty. Tato skutečnost v sobě odráží chod subtropického klimatu se suchým letním obdobím, které není příznivé pro růst vegetace. Pro ověření zda na tento fakt má vliv úhrn srážek, bylo přistoupeno k sestrojení bodového grafu závislosti. Z grafu (obr. 25) je zřejmé, že mezi srážkami a hodnotou NDVI indexu je závislost. Čím vyšší je byl úhrn srážek, tím vyšší byly hodnoty NDVI indexu a hustší vegetace.

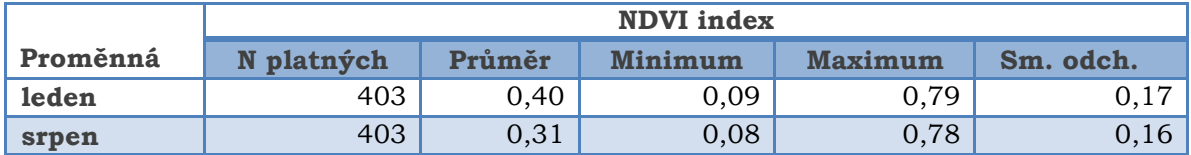

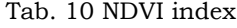

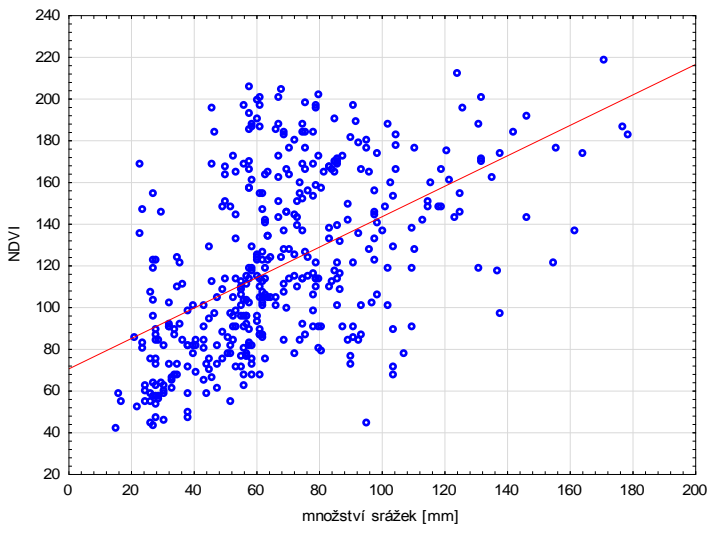

Obr. 25 Graf závislosti mezi hodnotami NDVI a množstvím srážek (leden)

# <span id="page-43-0"></span>**5.4 Výškopisná data**

### **Nadmořská výška**

Hodnota nadmořská výšky stanoviště může mít značný vliv jak na teplotu, chod srážek, ale také na složení půdy. Z grafu četností (obr. 26) je velmi dobře patrné rozložení hodnot. Nejpočetnější interval tvoří nadmořská výška v rozmezí 0–200 m n. m. Tato skutečnost je dána zejména častým výskytem v pobřežních oblastech.

Průměrná nadmořská výška pro vybraný dataset je 416 m n. m. Překvapivý je značný rozdíl mezí extrémními hodnotami 1730 m n. m. v pohoří Atlas nebo -181 m n. m. v oblasti Mrtvého moře.

U výškopisných dat je patrná značná směrodatná odchylka, které je dána zejména extrémními hodnotami (Mrtvé moře, Pohoří Atlas).

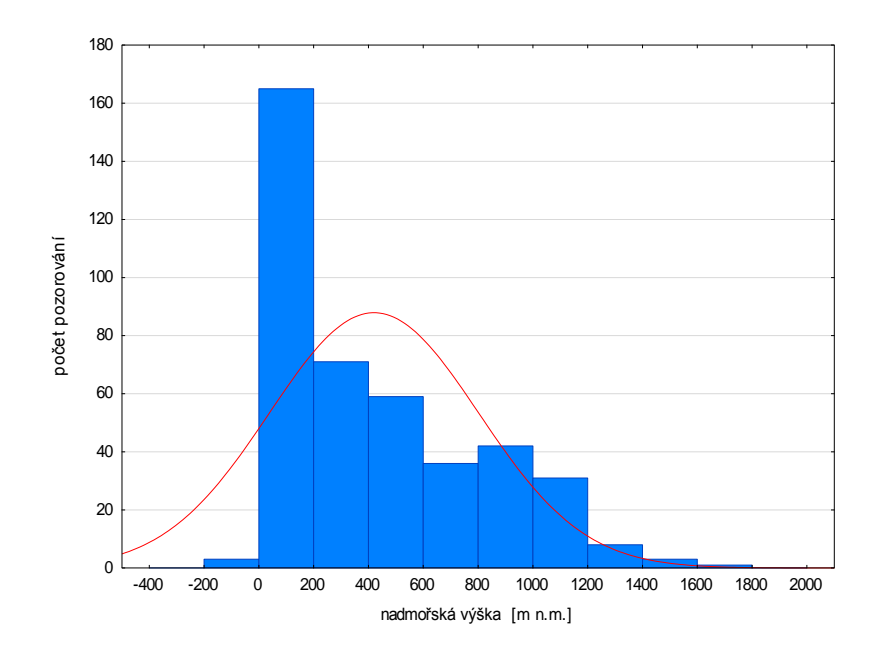

Obr. 26 Histogram nadmořské výšky stanovišť

### **Sklon**

Tab. 11 Sklon svahu

Sklon svahu společně s orientací mají vliv na množství slunečního záření, které na daném místě dopadne. Dále také ovlivňuje erozi půdy. Průměrný sklon celého souboru byl 8,8 °, tato hodnota udává mírný svah. Maximální hodnota byla 53 ° (tab. 11).

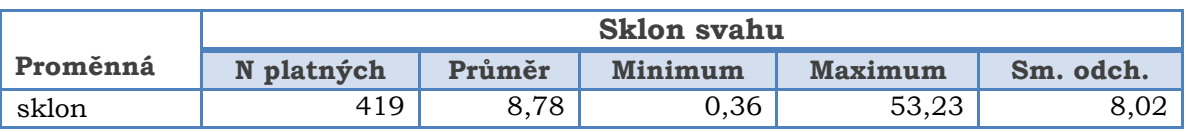

Z obrázku 27 je zřejmé, že nejvíce rostlin roste na svazích ukloněných do 5 °. Na svazích do 10 ° se nachází přibližně 70 % všech záznamů.

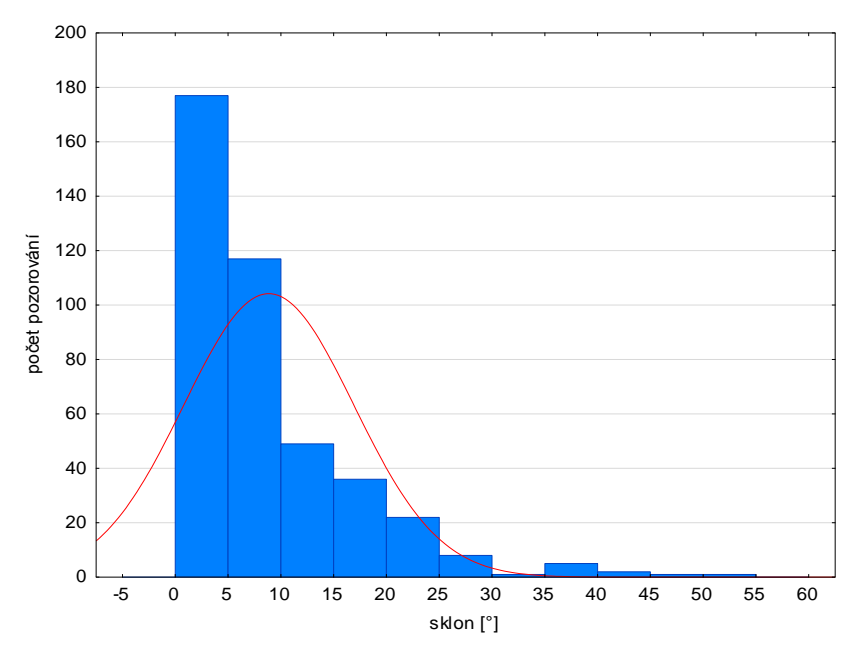

Obr. 27 Histogram sklonů svahu

#### **Orientace**

Analýza orientace ke světovým stranám neprokázala výraznější trend, že *Medicago truncatula* roste na stanovištích s určitou orientací. Z hodnot relativní četnosti je vidět, že zastoupení jednotlivých kategorií je rovnoměrné. Nejpočetnější jsou kategorie JV a J ale rozdíl mezi nejpočetnější a nejméně početnou kategorií jsou 3 %. Z tabulky četností (tab. 12) je možné usoudit, že *Medicago truncatula* nepreferuje svahy s určitou orientací.

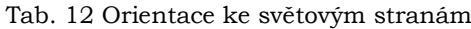

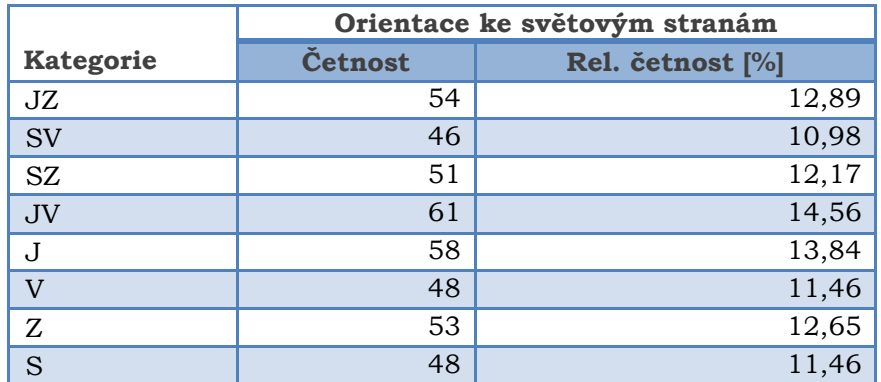

## <span id="page-45-0"></span>**5.5 Souhrnná statistika**

Pomocí výše popsaných charakteristik je možné určit některé převládající trendy u jednotlivých environmentálních faktorů. Z chodu teploty je zřejmé, že *Medicago truncatula* osídluje stanoviště s průměrnou teplotou vyšší než 11 °C za rok. Z pohledu srážkových úhrnů je rozmezí největšího výskytu mezi 400–600 mm/rok. Překvapivě jsou zde značné rozdíly a to téměř 1 000 mm v roční sumě srážek mezi nejsušším a nejdeštivějším místem výskytu. *Medicago* osidluje především alkalické půdy s pH v rozmezí 7,5–8. Největší počet rostlin roste na stanovištích s nadmořskou výškou do 200 m n. m. na mírně ukloněných svazích do 5–10 °. Neprokázal se výraznější trend v orientaci ke světovým stranám, zastoupení jednotlivých směrů bylo rovnoměrné. Souhrnný přehled je uveden v tabulce 13.

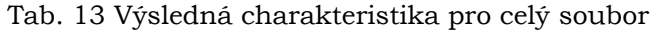

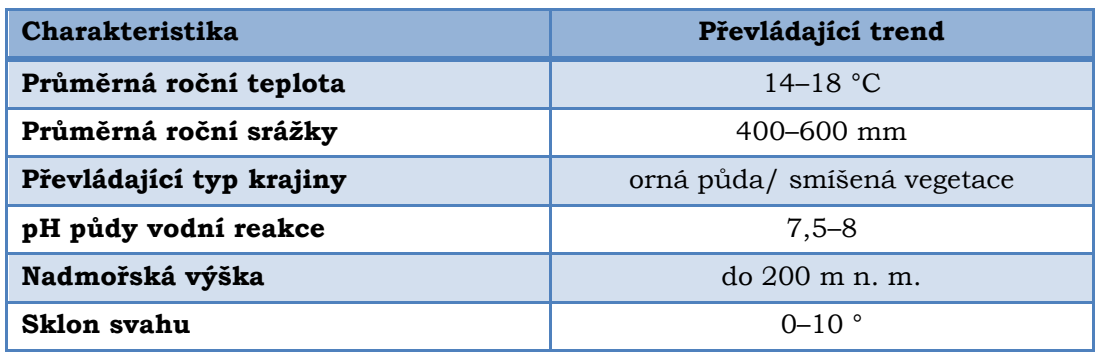

# <span id="page-46-0"></span>**6 VÝSLEDKY**

Práce přinesla několik důležitých výsledků a závěrů. Výsledky se dají rozdělit na tři hlavní: výsledná bodová vrstva, statistické přehledy a vizualizace pomocí mapových výstupů a online nástroje.

## <span id="page-46-1"></span>**6.1 Výsledná bodová vrstva**

Na počátku celé práce byla data s polohou míst sběrů semen *Medicago truncatula* s nepříliš valnou kvalitou. Data neměla sjednocené souřadnicové jednotky, objevovala se zde celá řada chybných dat. Některé body neměly souřadnice nebo ležely na mořské hladině. Body byly zvalidovány a souřadnice byly sjednoceny. K upraveným datům byly vyhledány data s environmentálními faktory. K tomuto účelu bylo shromážděno velké množství datových zdrojů od krajinného pokryvu po digitální výškopisný model. Z digitálního výškopisného modelu byly derivovány sklon a orientace pro každé stanoviště. Výsledná sada po úpravě všech chybných a nepřesných bodů čítala 419 záznamů (obr. 28). Záznamy mají až 100 atributů v závislosti na jejich poloze.

Vedle hlavní bodové vrstvy, která sloužila zejména pro účely statistické části v bakalářské práci, byla vytvořena ještě menší bodová sada pro účely botaniků z Katedry botaniky Univerzity Palackého.

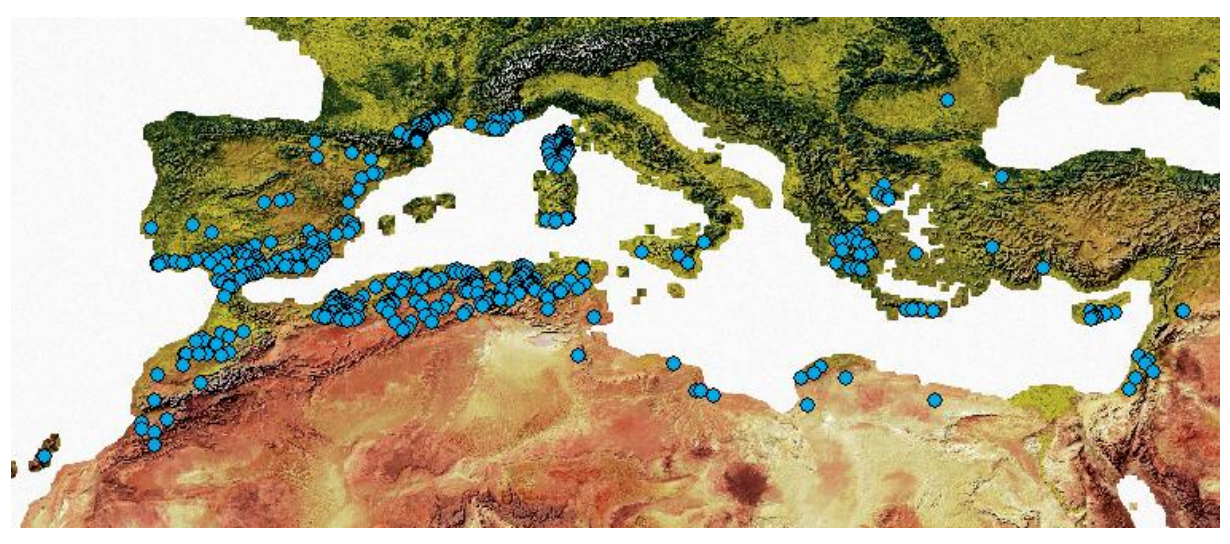

Obr. 28 Výsledná bodová vrstva (snímek obrazovky z ArcGIS for Desktop)

## <span id="page-46-2"></span>**6.2 Statistické přehledy**

Další cíl práce představoval popsání stanovištních podmínek v podobě tabulkových výstupů. K tomuto účelu byly jednotlivé environmentální faktory zpracovány do přehledných statistik a názorných grafů. U některých byl zjištěn určitý trend, jiné se nevyznačovaly výraznějším projevem. Zejména u pH, srážek a teplot se potvrdily předpoklady, které byly uvedeny u popisu rostliny na stránkách FAO. V této práci byly ale zpracovány i environmentální data, která zatím nebyla nikde v souvislosti s *Medicago truncatula* publikována. Údaje o sklonu a orientaci a také velké množství půdních atributů umožňují dokonalé zkoumání daného taxonu. Souhrnná statistika pro celý soubor je vidět v tabulce 14.

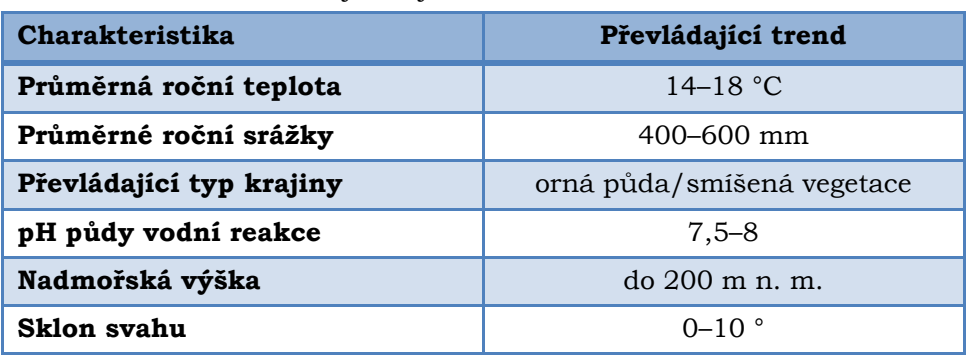

Tab. 14 Souhrnná statistika vybraných faktorů

# <span id="page-47-0"></span>**6.3 Mapové výstupy**

Po zpracování statistických přehledů bylo nutné data také vhodně vizuálně zpracovat, vzhledem k tomu, že by měly sloužit botanikům k jejich dalšímu výzkumu. K tomuto účelu bylo vytvořeno několik mapových výstupů jak v podobě tištěných map, tak online nástroje (obr. 29), který vznikl na základě konzultace s botaniky. Online nástroj byl vytvořen pomocí knihovny Leaflet (LEAFLET, 2017).

Nástroj je dostupný na webových stránkách k bakalářské práci.

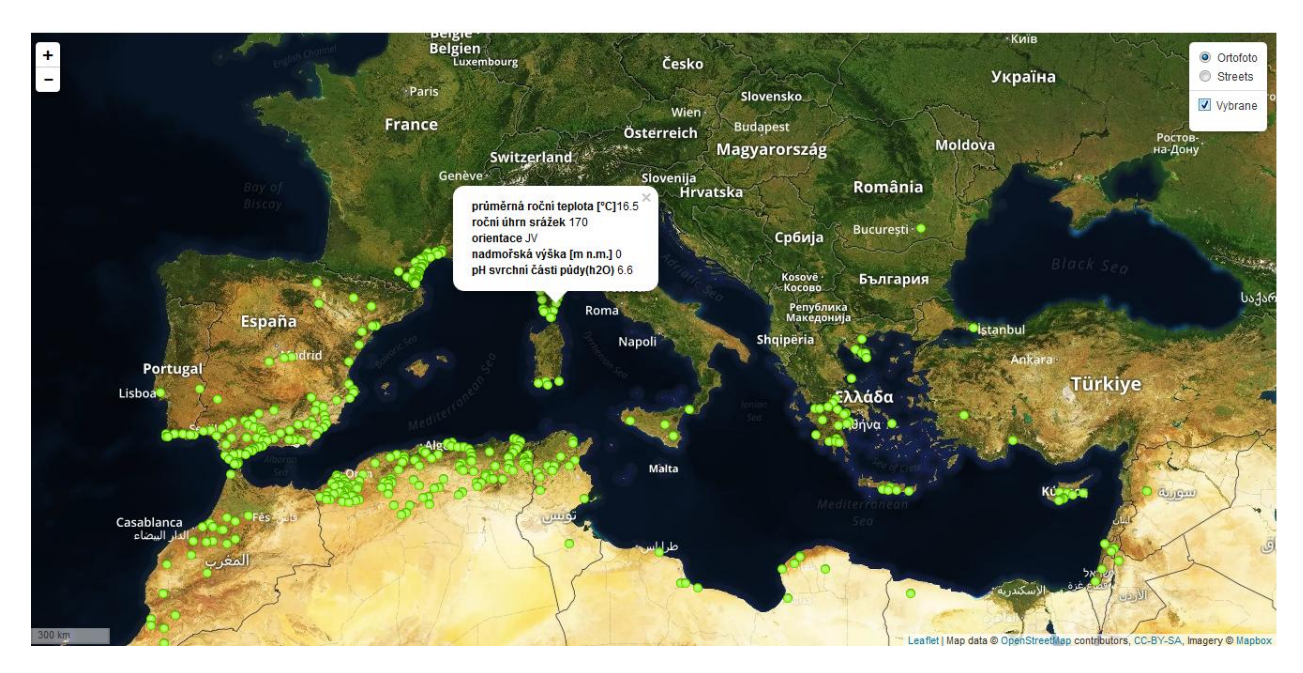

Obr. 29 Online vizualizační nástroj

# <span id="page-48-0"></span>**7 DISKUZE**

Práce byla obsáhlá jak na použitá data, tak na software, metody a postupy zpracování. Cílem bylo vytvoření statistických přehledů stanovištních podmínek, vhodné vizualizace pomocí mapových výstupů a nová datová sada nálezových dat s environmentálními faktory. Pro extrakci environmentálních faktorů byla použita data o různých měřítcích. Pokud by se jednalo o podrobnější studii, bylo by zapotřebí vybrat menší zkoumaný vzorek a environmentální data se stejnými měřítky. Zde se jednalo spíše o zachycení určitých trendů a v tomto případě je výsledek pro potřeby botaniků dostačující.

Při řešení nastalo mnoho problémů, se kterými bylo nutné se vypořádat. Již při výběru dat nastala otázka, jaká data budou nejvhodnější a jakým způsobem je vybrat. Vzhledem k tomu, že výsledná datová sada by měla sloužit pro výzkum dormance *Medicago truncatula,* byly vybrány data, která by na to mohla mít největší vliv. Jejich výběr proběhl na základě dostupné literatury a konzultace s vedoucím práce a doc. Ing. Petrem Smýkalem, Ph.D., který uvedl, že všechna vybraná data mohou mít vliv na dormanci semen. Nejen zaměření datových vrstev ale i výběr jejich zdroje a měřítka může hrát roli. U klimatických dat byl výběr velmi omezen a nejvhodnější datová sada, která by nelépe pokrývala vymezené území v jednotném měřítku, byla pouze sada WorldClim. U zdrojů dat krajinného pokryvu se nabízelo několika možností. Pro účely práce bylo proto vybráno hned několik zdrojů, z důvodů jejich odlišné klasifikace. Prakticky tak byly pokryty všechny globální zdroje v požadovaném měříku, které byly v době psaní práce dostupné. Zaměření bylo především na popis stanovištních podmínek, proto byl kladen důraz na výběr půdních dat. Nálezová data se rozkládala na rozsáhlém území (okolí Středozemního moře, Irán až po Jihoafrickou republiku). Z tohoto důvodu nebylo možné unifikovat měřítko pro všechny datasety. Zde bylo otázkou, zda zvolit méně podrobné měřítko rastru např. 5–10 km/pixel nebo zvolit pro některá data jemnější rozlišení. Při příliš hrubém měřítku, by mohly být informace značně zkreslené, a proto raději byla vyhledávána data v měřítku 1 km/pixel a podrobnějším. Pomocí několika jednoduchých metod bylo otestováno, jak moc se mohou data v okolí měnit a jaký vliv tato skutečnost může mít na celkovou statistiku souboru. Zde je prostor k rozvoji tohoto tématu např. v rámci bakalářské práce, která by se zaměřovala na nejistotu v datech.

Při zpracování bylo provedeno několik kroků, které by mohly přinést zkreslený výsledek. Prvním bylo odstranění bodů se stejnou souřadnicí a ponechání pouze jednoho záznamu na lokaci. V tomto případě nebylo zcela jasné, zda se jedná o nadbytek rostlin v daném místě nebo je tato skutečnost dána pouze větším množstvím sběrů. Tolik důležitá metada zde bohužel chyběla. Po konzultaci s vedoucím práce a docentem Smýkalem bylo zvoleno řešení v podobě redukce bodů se stejnou souřadnicí.

Vzhledem k různým datovým zdrojům, odlišným měříkům a také ne příliš přesné poloze nálezových dat, mnohdy nastal problém, že body ležely svojí polohou při okraji pevniny na hladině moře. U rastrů, kde bod ležel na vodní hladině v blízkosti pevnin, byla informace extrahována z nejbližšího pixelu. Z tohoto důvodu bylo také přistoupeno k otestování, jak moc se mohou měnit hodnoty v nejbližším okolí pixelu. Následně bylo zjištěno, že v nejbližším okolí pixelu není příliš velký rozsah hodnot. Proto byl postup extrakce hodnoty z nejbližšího bodu vyhodnocen jako dostatečně přesný. Alternativní řešení by mohlo spočívat ve filtraci a odstranění těchto bodů před statistickým zpracováním.

Při výpočtu orientace a sklonu svahů byla použita celá řada kroků, která vedla ke konečnému výsledku. Vzhledem k velké datové náročnosti digitálního modelu nebylo reálně možné spočítat sklon či orientaci na velkém území. Z tohoto důvodu byl zvolen způsob extrakce nejbližšího okolí každého bodu a tvorby těchto charakteristik zvlášť. Aster GDEM je v souřadnicovém systému WGS 84 a před výpočtem orientace a sklonu svahů je nutné ho převést na projekční systém v metrových souřadnicových jednotkách. Vzhledem k faktu, že se body rozkládají na velkém území, není možné použít jeden souřadnicový systém, aniž by došlo k výraznějšímu zkreslení některých oblastí (viz kapitola 3). Proto bylo zvoleno řešení převod rastru a bodů po částech do UTM zón a následného výpočtu. Jelikož výsledné rastry orientace a sklonu jsou konečným procesem mnoha dílčích kroků, mohlo během těchto kroků dojít k posunu a částečnému zkreslení rastrů a výsledek nemusí být zcela korektní.

Během statistických výpočtů bylo provedeno několik kroků, které by nemusely být zcela správně z pohledu statistiky. Při charakteristice klimatických a srážkových podmínek byly odstraněny dva body v JAR především z důvodu jejich opačného klimatického chodu a zkreslení maximálních a minimálních sezónních charakteristik. Při výpočtu půdních přehledů byl u HWSD vynechán jeden bod, který svoji polohou spadal do území, ve kterém nebyla data.

Výsledná datová sada obsahuje mnohem více atributů, než bylo zpracováno v kapitole 5. Zde byly zpracovány jen některé, zejména s ohledem na celkové popsání geografického rozšíření. Finální datová sada svojí obsáhlostí environmentálních faktorů z velkého množství zdrojů skýtá velký potenciál pro její další využití a pozdějšímu zpracování. Skvělým příkladem by bylo její využití pro některou bakalářskou práci z oblasti biologie či botaniky. Vždy ale musí být brán zřetel na ne příliš kvalitní nálezová data a různá měřítka environmentálních vrstev.

Práce s daty obsahovala mnoho úkolů k jejich řešení, které s sebou přinesly mnohdy velmi zajímavé postupy nové poznatky z oblasti GIS, které předčily očekávání autora.

# <span id="page-50-0"></span>**8 ZÁVĚR**

Cílem práce bylo popsání stanovištních podmínek *Medicago truncatula*. Mezi další cíle pařilo vytvoření statistických přehledů a mapových výstupů.

Během průzkumu volně dostupných dat byly vyhledány a popsány volně dostupné datové zdroje včetně problémů, které mohou nastat při jejich zpracování. Vstupní data nebyla příliš kvalitní a v případě jejich souřadnic bylo nutné uvažovat i o možné nepřesnosti. Před samotným statistickým zpracováním musela být data značně upravena. Z důvodu ne příliš kvalitních nálezových dat a nejednotného měřítka rastrových vrstev, nelze považovat statistické charakteristiky za zcela vypovídající. I přes různou kvalitu dat bylo možné vypozorovat určité trendy a v rámci výzkumu lze výsledek považovat jako vypovídající.

Výsledek neslouží jen jako statistický přehled. Celá práce popisuje velké množství datových sad, možných problémů a řešení při jejich zpracování. Díky provázanosti napříč obory je zajímavým příkladem využití geoinformatiky v praxi.

Vytvořená datová sada a mapové výstupy budou dále sloužit pro potřeby botaniků z Katedry botaniky Univerzity Palackého v Olomouci, kteří je využijí pro své potřeby při výzkumu dormance semen *Medicago truncatula*.

# **POUŽITÁ LITERATURA A INFORMAČNÍ ZDROJE**

ADAMS, John B.; GILLESPIE, Alan R. *Remote sensing of landscapes with spectral images: A physical modeling approach.* Cambridge University Press, 2006

BONTEMPS, Sophie, et al. GLOBCOVER 2009-Products description and validation report. 2011.

BRANDSAETER, Lars Olav, et al. *Freezing resistance of winter annual and biennial legumes at different developmental stages*. Crop Science, 2002, 42.2: 437-443.

BRADLEY, Bethany A.; FLEISHMAN, Erica. *Can remote sensing of land cover improve species distribution modelling?*. Journal of Biogeography, 2008, 35.7: 1158-1159.

BURGARELLA, Concetta, et al. *Adaptation to climate through flowering phenology: a case study in Medicago truncatula*. Molecular ecology, 2016, 25.14: 3397-3415.

BUCHTOVÁ, Tereza. *Analýza mutantních linií vojtěšky pro studium funkce genů aktivních během vývoje osemení*. Olomouc, 2016. Bakalářská práce. Univerzita Palackého v Olomouci. Vedoucí práce Ing. Petr Smýkal, Ph. D.

CLARKSON, N. M.; RUSSELL, J. S. *Flowering responses to vernalization and photoperiod in annual medics (Medicago spp.).* Crop and Pasture Science, 1975, 26.5: 831-838

CLARKSON, N. M.; SWANN, I. F.; CHAPLAIN, N. P. *Sulphur and phosphorus fertilizers increase the yield of barrel medic (Medicago truncatula) five-fold in native pasture on a traprock soil.* Animal Production Science, 1989, 29.4: 527-531.

DRAKE, JOHN M., CHRISTOPHE RANDIN a ANTOINE GUISAN. *Modelling ecological niches with support vector machines.* Journal of Applied Ecology. 2006, 43(3), 424-432. DOI: 10.1111/j.1365-2664.2006.01141.x. ISSN 0021-8901

EVANS, J.; DEAR, B.; O'CONNOR, G. E. *Influence of an acid soil on the herbage yield and nodulation of five annual pasture legumes*. Animal Production Science, 1990, 30.1: 55-60.

FLINT, Lorraine E.; FLINT, Alan L. *Downscaling future climate scenarios to fine scales for hydrologic and ecological modeling and analysis.* Ecological Processes, 2012, 1.1: 2.

FRANKLIN, Janet. *Mapping species distributions: spatial inference and prediction*. Cambridge University Press, 2010.

HIJMANS, Robert J., et al. *Very high resolution interpolated climate surfaces for global land areas.* International journal of climatology, 2005, 25.15: 1965-1978.

HOUŠŤ, Martin. *Vliv různé intenzity zpracování půdy na její fyzikální a hydrofyzikální vlastnosti*. Brno, 2014. Disertační práce. Mendelova univerzita v Brně. Vedoucí práce Ing. Blanka Procházková, CSc

HUANG, Cho-ying; ASNER, Gregory P. *Applications of remote sensing to alien invasive plant studies*. Sensors, 2009, 9.6: 4869-4889.

KORČÁKOVÁ, Marta. *Studium vegetativní a generativní reprodukce vybraných druhů plevelů*. Praha, 2011. Disertace. Česká zemědělská univerzita v Praze. Vedoucí práce Doc. Ing. Evženie Prokinová, CSc.

KUMAR, Sunil, Lisa G. NEVEN a Wee L. YEE. *Evaluating correlative and mechanistic niche models for assessing the risk of pest establishment*. Ecosphere. 2014, 5(7), art86-. DOI: 10.1890/ES14-00050.1. ISSN 2150-8925.

MEARNS, L. O., et al. *Comparison of climate change scenarios generated from regional climate model experiments and statistical downscaling*. Journal of Geophysical Research: Atmospheres, 1999, 104.D6: 6603-6621

MICHELI, Elisabeth, et al. *Downscaling future climate projections to the watershed scale: A north San Francisco Bay case study.* San Francisco Estuary and Watershed Science, 2012, 10.4.

MOREAU, Delphine; SALON, Christophe; MUNIER‐JOLAIN, NATHALIE. *A model*‐*based framework for the phenotypic characterization of the flowering of Medicago truncatula*. Plant, cell & environment, 2007, 30.2: 213-224.

NACHTERGAELE, Freddy, et al. *Harmonized world soil database*. Wageningen: ISRIC, 2009

PETERSON, David L.; SCHREINER, Edward G.; BUCKINGHAM, Nelsa M. *Gradients, vegetation and climate: spatial and temporal dynamics in the Olympic Mountains*, USA. Global ecology and biogeography Letters, 1997, 7-17.

PIERRE, Jean-Baptiste, et al. *Detection of QTLs for flowering date in three mapping populations of the model legume species Medicago truncatula*. Theoretical and Applied Genetics, 2008, 117.4: 609-620

PROCHÁZKA, Stanislav a Jiří ŠEBÁNEK. Regulátory rostlinného růstu: *Physiology of vegetative propagation of woody species* : monografie. Praha: Academia, 1997. Folia

Universitatis Agriculturae et Silviculturae Mendelianae Brunensis. ISBN 80-200-0597- 8.

RANDIN, Christophe F., et al. *Climate change and plant distribution: local models predict high*‐*elevation persistence.* Global Change Biology, 2009, 15.6: 1557-1569

RUSHTON, S. P.; ORMEROD, S. J.; KERBY, G. *New paradigms for modelling species distributions?*. Journal of applied ecology, 2004, 41.2: 193-200.

TRIVEDI, Mandar R., et al. Spatial scale affects bioclimate model projections of climate change impacts on mountain plants. Global Change Biology, 2008, 14.5: 1089-1103.

VLČKOVÁ, Eliška. *SROVNÁNÍ VÝPOČETNÍCH ALGORITMŮ PRO PROSTOROVOU DISTRIBUCI DRUHŮ*. Olomouc, 2016. Bakalářská práce. Univerzita Palackého v Olomouci. Vedoucí práce Mgr. Jitka Doležalová.

WISZ, Mary Suzanne, et al. *Effects of sample size on the performance of species distribution models.* Diversity and Distributions, 2008, 14.5: 763-773.

XIE, Yichun; SHA, Zongyao; YU, Mei. *Remote sensing imagery in vegetation mapping: a review.* Journal of plant ecology, 2008, 1.1: 9-23.

YODER, Jeremy B., et al. *Genomic signature of adaptation to climate in Medicago truncatula.* Genetics, 2014, 196.4: 1263-1275.

ZHANG, Anzhi; JIA, Gensuo. *Monitoring meteorological drought in semiarid regions using multi-sensor microwave remote sensing data*. Remote Sensing of Environment, 2013, 134: 12-23

# **Internetové zdroje**

*Copernicus* [online]. 2017 [cit. 2017-05-08]. Dostupné z: <http://land.copernicus.eu/>

Dálkový průzkum země. *Copernicus* [online]. 2017 [cit. 2017-05-08]. Dostupné z: <http://copernicus.gov.cz/dalkovy-pruzkum-zeme>

ESA/CCI viewer. *Esa* [online]. [cit. 2017-05-08]. Dostupné z: <http://maps.elie.ucl.ac.be/CCI/viewer/download.php>

Free Gis Datasets. *Free Gis Datasets* [online]. [cit. 2017-05-08]. Dostupné z: <https://freegisdata.rtwilson.com/>

GeoDa on GitHub. *GitHub* [online]. [cit. 2017-05-08]. Dostupné z: <https://geodacenter.github.io/>

Gisat / ASTER GDEM. *GISAT* [online]. [cit. 2017-05-08]. Dostupné z: <http://www.gisat.cz/content/cz/produkty/digitalni-model-terenu/aster-gdem> Gisat/zprávy ze světa/Mapa GlobCover 2009. *Gisat* [online]. 2011 [cit. 2017-05-08]. Dostupné z: [http://www.gisat.cz/content/cz/novinky/zpravy-ze-sveta/mapa-globcover-](http://www.gisat.cz/content/cz/novinky/zpravy-ze-sveta/mapa-globcover-2009)[2009](http://www.gisat.cz/content/cz/novinky/zpravy-ze-sveta/mapa-globcover-2009)

Harmonised World Soil Database v.1.2. *Food and Agriculture Organization of the United Nations* [online]. [cit. 2017-05-08]. Dostupné z: [http://www.fao.org/soils-portal/soil](http://www.fao.org/soils-portal/soil-survey/soil-maps-and-databases/harmonized-world-soil-database-v12/en/)[survey/soil-maps-and-databases/harmonized-world-soil-database-v12/en/](http://www.fao.org/soils-portal/soil-survey/soil-maps-and-databases/harmonized-world-soil-database-v12/en/)

Historická data: Územní srážky. *Český hydrometeorologický ústav* [online]. [cit. 2017- 05-08]. Dostupné z: <http://portal.chmi.cz/historicka-data/pocasi/uzemni-srazky>

*Leaflet - a JavaScript library for interactive maps* [online]. 2017 [cit. 2017-05-08]. Dostupné z: <http://leafletjs.com/>

Medicago truncatula. *Food and Agriculture Organization of the United Nations* [online]. [cit. 2017-05-06]. Dostupné z: <http://www.fao.org/ag/agp/agpc/doc/gbase/data/meditrunc.htm>

Shuttle Radar Topography Mission. *NASA Jet Propulsion Laboratory (JPL)* [online]. [cit. 2017-05-08]. Dostupné z: <https://www2.jpl.nasa.gov/srtm/>

SoilGrids: global gridded soil information. *ISRIC* [online]. 2017 [cit. 2017-05-08]. Dostupné z: <http://www.isric.org/explore/soilgrids>

The USGS Land Cover Institute. *U.S. Geological Survey* [online]. 2017 [cit. 2017-05-08]. Dostupné z: [https://landcover.usgs.gov/global\\_climatology.php](https://landcover.usgs.gov/global_climatology.php)

*Shuttle Radar Topography Mission* [online]. 2017 [cit. 2017-05-08]. Dostupné z: <https://www2.jpl.nasa.gov/srtm/>

*StatSoft* [online]. 2017 [cit. 2017-05-08]. Dostupné z: <http://www.statsoft.cz/>

*WorldClim* [online]. 2017 [cit. 2017-05-08]. Dostupné z: [http://worldclim.org](http://worldclim.org/)

**PŘÍLOHY**

# **SEZNAM PŘÍLOH**

### **Vázané přílohy**

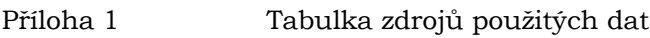

### **Volné přílohy**

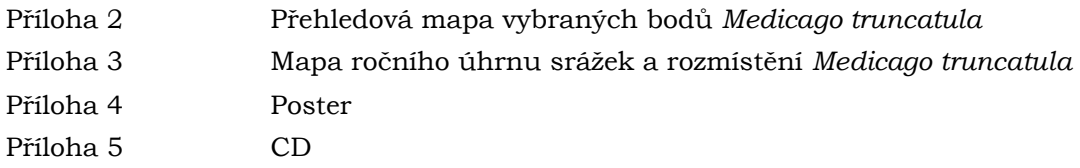

### **Popis struktury CD**

Adresáře:

- Data: výsledná bodová vrstva nálezových dat s environmentálními faktory,
- Webové stránky: webové stránky k bakalářské práci,
- Text práce: pdf s textem práce
- Přílohy: tištěné mapy.

# **Příloha 1**

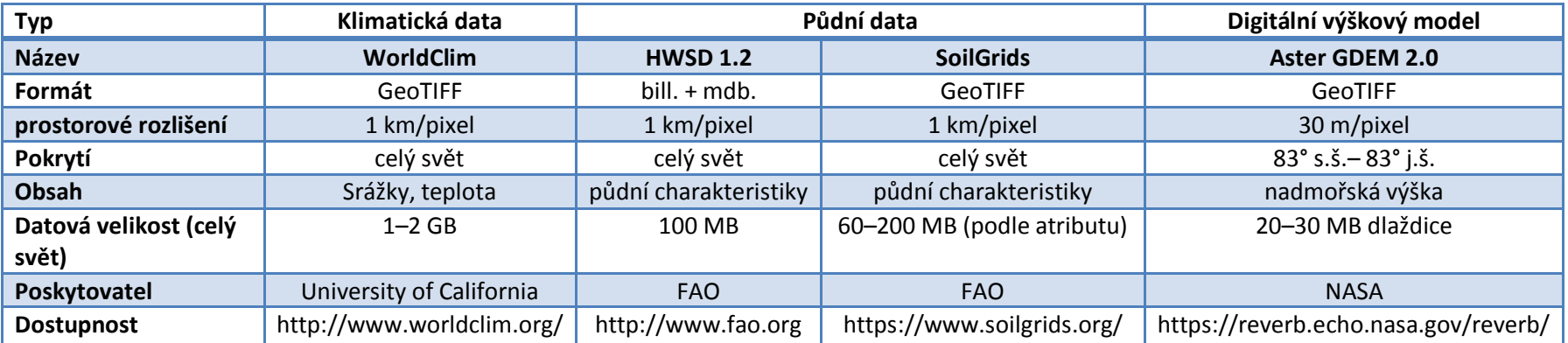

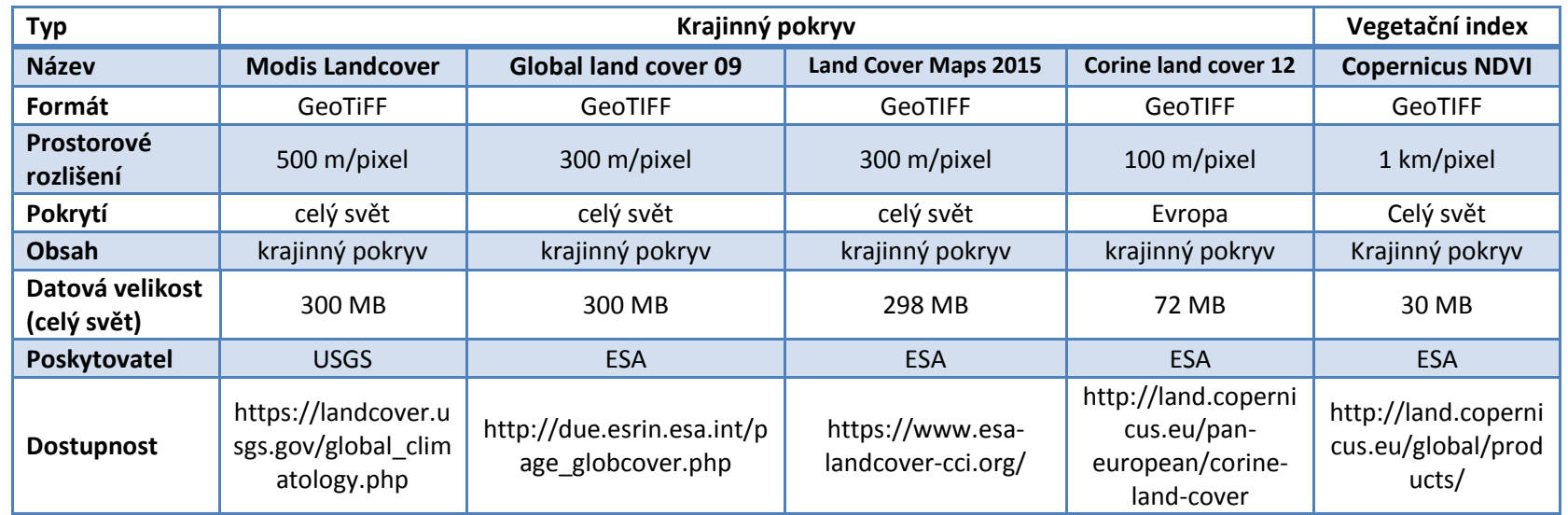